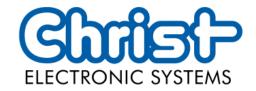

# Original User Manual

## Series Touch Industrial PC

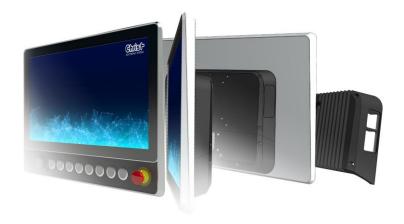

Christ Electronic Systems GmbH

Alpenstraße 34

87700 Memmingen

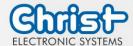

| 1 |     | Identifi                          | ication                                 | 4  |
|---|-----|-----------------------------------|-----------------------------------------|----|
| 2 |     | Produc                            | ct description                          | 7  |
|   | 2.1 | System                            | n Overview                              | 8  |
|   | 2.2 | Housin                            | ng Variant VESA                         | 9  |
|   | 2.3 | Housing Variant VESA Automation   |                                         | 12 |
|   | 2.4 | Housin                            | ng variant Front Panel                  | 20 |
|   | 2.5 | Housin                            | ng Variant Open Frame                   | 22 |
| 3 |     | Description Hardware              |                                         | 26 |
|   | 3.1 | Externo                           | al Interfaces                           | 26 |
|   | 3.2 | Add-C                             | )n                                      | 32 |
|   |     | 3.2.1                             | UPS (Uninterruptible Power Supply)      | 32 |
|   |     | 3.2.2                             | Add On Interface Main Device            | 32 |
|   |     | 3.2.3                             | Add On Interface Side                   | 33 |
| 4 |     | Mount                             | ing                                     | 34 |
|   | 4.1 | Torque                            | e                                       | 34 |
|   | 4.2 | Conne                             | ection of the power supply              | 35 |
|   | 4.3 | Earth (                           | Connection                              | 35 |
|   | 4.4 | Mounting VESA and VESA Automation |                                         | 36 |
|   | 4.5 | Mounting Front Panel              |                                         | 39 |
|   | 4.6 | Mount                             | ing Open Frame                          | 40 |
|   | 4.7 | Faceplate                         |                                         | 41 |
|   |     | 4.7.1                             | Dismounting faceplate                   | 41 |
|   |     | 4.7.2                             | Adjusting the faceplate                 | 42 |
|   |     | 4.7.3                             | Pushbutton boards                       | 43 |
|   |     | 4.7.4                             | Mounting faceplate                      | 43 |
| 5 |     | Comm                              | nissioning                              | 45 |
|   | 5.1 | Functio                           | on of the power button                  | 45 |
|   | 5.2 | Unusu                             | al situations                           | 45 |
|   |     | 5.2.1                             | Undefined state during start-up process | 45 |
|   |     | 5.2.2                             | Sluggish touch behavior                 | 46 |
| 6 |     | Access                            | ories and Spare Parts                   | 47 |
|   | 6.1 | Power supply                      |                                         | 47 |
|   | 6.2 | Stand                             |                                         | 47 |

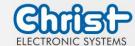

| /  |                                    | Softwar  | re e                          | 48 |
|----|------------------------------------|----------|-------------------------------|----|
|    | 7.1                                | BIOS B   | asic Settings                 | 48 |
|    |                                    | 7.1.1    | Set display resolution        | 49 |
|    |                                    | 7.1.2    | COM Port configuration        | 49 |
|    |                                    | 7.1.3    | Set Boot Priority             | 50 |
|    | 7.2                                | BIOS U   | pdate                         | 52 |
|    |                                    | 7.2.1    | Preparation                   | 52 |
|    |                                    | 7.2.2    | Perform Update                | 52 |
|    | 7.3                                | OBS CI   | lient                         | 54 |
|    |                                    | 7.3.1    | Activating the OBS Client     | 54 |
|    |                                    | 7.3.2    | Functions of the OBS Client   | 54 |
|    | 7.4                                | Redo B   | ackup and Recovery            | 55 |
|    | 7.5                                | Enhanc   | ed Write Filter EWF           | 55 |
| 8  |                                    | Mainte   | nance                         | 56 |
|    | 8.1                                | Cleanir  | ng                            | 56 |
|    | 8.2                                | Mainte   | nance                         | 56 |
| 9  |                                    | Technic  | cal Data                      | 57 |
|    | 9.1                                | Mechar   | nical Specifications          | 57 |
|    | 9.2                                | Electric | al Specifications             | 57 |
|    | 9.3                                | Power (  | Consumption                   | 58 |
|    | 9.4                                | Electror | magnetic Compatibility        | 58 |
|    | 9.5                                | Environ  | mental Conditions             | 59 |
|    | 9.6                                | Temper   | rature test                   | 59 |
|    | 9.7                                | IP Prote | ection Class                  | 59 |
|    | 9.8                                | Display  | Specifications                | 60 |
| 10 | )                                  | Standa   | rds and Approvals             | 62 |
|    | 10.1                               | CE Mar   | rking                         | 62 |
|    | 10.2                               | RoHS     |                               | 62 |
|    | 10.3 Electromagnetic Compatibility |          | magnetic Compatibility        | 62 |
|    | 10.4                               | Environ  | mentally Appropriate Disposal | 62 |
| 11 |                                    | Technic  | cal Support                   | 63 |
|    | 11 1                               | Device   | Seal                          | 63 |

Doc. No.: PA10008850 3 / 67 Jun. 2023, Revision 05

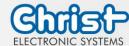

#### 1 Identification

### Target group

This document is not intended for end customers! Necessary safety instructions for the end customer must be passed on by the machine builder or system provider and adopted in the respective national language.

#### Intended use

The devices described in this documentation are intended to enale the user to control, operate, observe, drive and viualise certain processes.

#### Technical changes

Christ Electronic Systems GmbH reserves the right to change the information, designs and technical data contained in this documentation without prior notice.

#### History

The following editions of the manual have already been published:

| Version            | Comment                                                                                                    |
|--------------------|----------------------------------------------------------------------------------------------------|
|                    |                                                                                                    |
| 05/2021            | First edition                                                                                                    |
| Rev. 00            |                                                                                                    |
| 04/2022            | Avoid burn-in on displays                                                                                                    |
| Rev. 01            | UPS buffer duration                                                                                                    |
|                    | Improovement: VESA 100 instead of VESA 75 with VESA Automation IP65                                                                              |
|                    | Integration of size 15" and 24"                                                                                                    |
|                    | Dimensions updated                                                                                                    |
| 02/2023            | Revision Identification                                                                                                    |
| Rev. 02            | Revision of the design of safety instructions                                                                                                    |
|                    | Power Consumption updated                                                                                                    |
|                    | Weight specifications updated                                                                                                    |
|                    | Current cabacity VESA Automation                                                                                                    |
|                    | Electrical specifications updated                                                                                                    |
|                    | Components VESA Automation updated                                                                                                    |
|                    | Integration of size 10.4"                                                                                                    |
|                    | Integration of housing variant Open Frame                                                                                                    |
| 04/2023<br>Rev. 03 | Chapter 2.3 Housing Variant VESA Automation: Revision of components Pushbuttons, Emergency Stop, RFID                                            |
|                    | Chapter 3.1 External Interfaces: Notice signal and data cables included                                                                          |
|                    | Chapter 3 Description Hardware, Chapter 7 Software, Chapter 9 Technical Data, Chapter 10 Standards and Approvals: Introductory sentence inserted |
|                    | Chapter 5.1 Unusual situations: 5.1.2 Sluggish touch behavior added                                                                              |
|                    | Chapter 2.6 Add-On: Moved, new chapter number 3.2                                                                                                |

Doc. No.: PA10008850 4 / 67 Jun. 2023, Revision 05

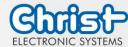

|                    | Chapter 4.1 Temperature test: Moved, new chapter number 9.6 Chapter 4.2 IP Protection Class: Moved, new chapter number 9.7 Chapter 9.5 Environmental Conditions: Ambient Temperature instead of Operating Temperature Chapter 9.6 Temperature test: Ambient Temperature instead of Operating Temperature                                                                                                    |
|--------------------|----------------------------------------------------------------------------------------------------|
| 04/2023<br>Rev. 04 | Chapter 1 Identification: Revision of Design of safety instructions Chapter 3.1 External Interfaces: Revision of the safety instruction External cable for Power Supply Chapter 4 Assembly and Commissioning: Renamin to Mounting Chapter 4 Mounting: Remove safety instruction Danger from electric shock. Insert safety instruction Power Supply. Chapter 4.2 Connection of the power supply: Insert safety instruction Connection power supply Chapter 9.3 Power Consumption: Insert Measures to avoid hazards Chapter 9.8 Display Specification: Wording adjusted |
| 06/2023<br>Rev. 05 | Chapter 1 Identification: Inserting the revision in the history Chapter 3.1 External Interfaces: Insert safety instruction Specification Chapter 4.7 Adjusting the faceplate: Description of the extension of the control elements Chapter 5.1 Function of the power button: Description of the function of the poer button.                                                                                                    |

Table 1: History

Doc. No.: PA10008850 5 / 67 Jun. 2023, Revision 05

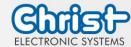

#### Design of safety instructions

The general structure of the safety instructions is shown below:

### **NOTICE**

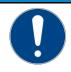

Type of hazard and source of hazard

Consequences in the event of non-compliance with the guideline

Measures to avoid hazards

The meaning of the colours of the safety instructions is shown below:

## **A** DANGER

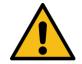

Indicates an imminent danger

Failure to follow the instructions may result in death or serious injury.

## **A** WARNING

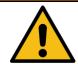

Indicates a dangerous situation

Failure to follow the instructions may result in serious injury.

## **A** CAUTION

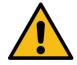

Indicates a possible dangerous situation

Failure to follow the instruction may result in injury.

## **NOTICE**

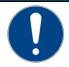

Indicates user tips and useful information

Important information to avoid malfunctions.

Doc. No.: PA10008850 6 / 67 Jun. 2023, Revision 05

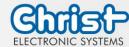

#### 2 Product description

Every industry has its own requirements for machine and system operation. To meet all of them, there are different housing variants with industry-specific features.

All touch panels are equipped with multitouch technology in various inch sizes as standard. This means that gesture control, as used on tablets or smart phones, is no problem. This makes machine operation particularly user-friendly.

Christ also offers the greatest possible flexibility in terms of operating systems with Windows 10 or Linux distributions. The sophisticated device design enables use in large temperature ranges completely without fans. This enables versatile use without any maintenance effort.

Industrial PCs with their robust housing design are ideal for use in demanding industrial environments. Due to optimal touch configuration, smooth operation is possible even with gloves. Even with residues on the display such as moisture, dirt or oils, the touch panel can be operated without errors. The anodized front frame protects the panel from mechanical influences.

The extension of the protection class is particularly easy by using a rear cover extension. In this way, protection class IP65 is achieved. The Industrial PCs can be mounted on support arms as well as installed in housing cutouts.

The hygienic version of the touch panel has a stainless steel housing and is completely IP69 protected. It is particularly suitable for use in hygienically demanding environments such as the pharmaceutical or food industry. Glove operation is also possible here with the help of an adapted touch.

Another aspect is the scalability of performance. A distinction is made here between different configuration levels: monitor, distance monitor (for use over long distances), web panel and particularly powerful panel PCs with Intel® Celeron® or Core™ i3, i5, or i7 processors.

Doc. No.: PA10008850 7 / 67 Jun. 2023, Revision 05

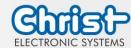

## 2.1 System Overview

## Argon

| CPU        | Intel® Celeron™ N3350 1.1 GHz                                                                                                |  |  |
|------------|----------------------------------------------------------------------------------------------------|--|--|
| Graphic    | Intel® HD Graphics 500 200 Hz                                                                                                |  |  |
| Memory     | 1 x DDR3 Slot, max. 8 GB                                                                                                    |  |  |
| BIOS       | AMI Optio 5 BIOS                                                                                                    |  |  |
| Interfaces | 2 x USB 3.0 Port (Type A) 2 x 1 GBit Ethernet (RJ45) 1 x RS-232 / RS-422 / RS-485 (Bios setting) (RJ50) 1 x Display Port 1.0 |  |  |

Table 2: System overview Argon

#### **Titanium**

| CPU        | Intel®<br>Celeron™<br>3965U 2.2<br>GHz                                                                                                    | Intel®<br>Core™ i3-<br>7100U 2.4<br>GHz | Intel®<br>Core™ i5-<br>7300U 2.6<br>GHz | Intel®<br>Core™ i7-<br>7600U 2.8<br>GHz |
|------------|----------------------------------------------------------------------------------------------------|-----------------------------------------|-----------------------------------------|-----------------------------------------|
| Graphic    | Intel® HD<br>Graphics<br>610                                                                                                    | Intel® HD Graphics 620                  |                                         |                                         |
| Memory     | 2 x DDR4 slot, in summary max. 32 GB                                                                                                    |                                         |                                         |                                         |
| BIOS       | AMI Optio 5 BIOS                                                                                                    |                                         |                                         |                                         |
| Interfaces | 4 x USB: 2 x USB 2.0 Port (Type A); 2 x USB 3.0 Port (Type A) 2 x 1 GBit Ethernet (RJ45) 1 x RS-232 / RS-422 / RS-485 (Bios setting) (Sub-D) 1 x Display Port 1.1 |                                         |                                         |                                         |

Table 3: System overview Titanium

Doc. No.: PA10008850 8 / 67 Jun. 2023, Revision 05

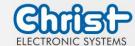

## 2.2 Housing Variant VESA

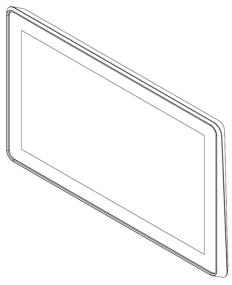

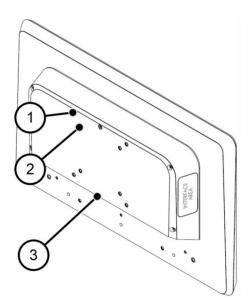

Illustration 1: VESA Front

Illustration 2: VESA Rear

| 1 | VESA MIS-D, 100 |
|---|-----------------|
| 2 | VESA MIS-D, 75  |
| 3 | Interface Area  |

Table 4: VESA Front and VESA Rear

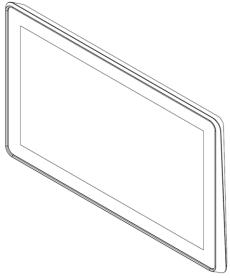

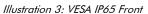

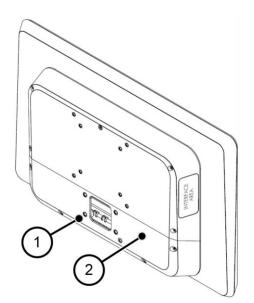

Illustration 4: VESA IP65 Rear

| 1 | VESA MIS-D, 75  |
|---|-----------------|
| 2 | Interface Cover |

Table 5: VESA IP65 Front and VESA IP65 Rear

Doc. No.: PA10008850 9 / 67 Jun. 2023, Revision 05

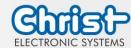

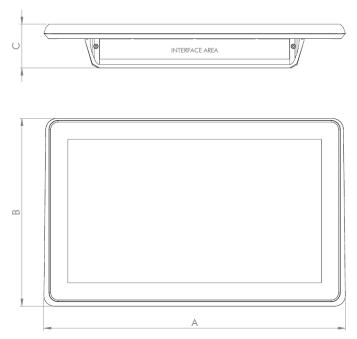

Illustration 5: Dimensions VESA

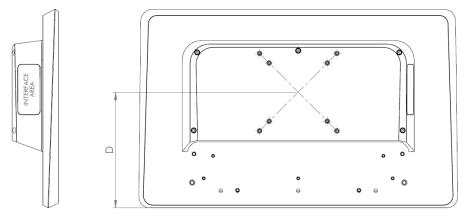

Illustration 6: Dimensions VESA Rear

Dimensions are given in millimeters.

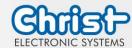

| Size  | Α   | В   | С  | D   |
|-------|-----|-----|----|-----|
| 7"    | 211 | 144 | 55 | 75  |
| 10.1" | 276 | 190 | 58 | 105 |
| 10.4" | 274 | 215 | 58 | 130 |
| 12.1" | 325 | 222 | 58 | 137 |
| 13.3" | 357 | 224 | 58 | 148 |
| 15"   | 369 | 288 | 58 | 149 |
| 15.6" | 412 | 256 | 58 | 149 |
| 18.5" | 477 | 293 | 61 | 149 |
| 21.5" | 548 | 334 | 61 | 149 |
| 24"   | 604 | 367 | 61 | 149 |

Table 6: Dimensions VESA

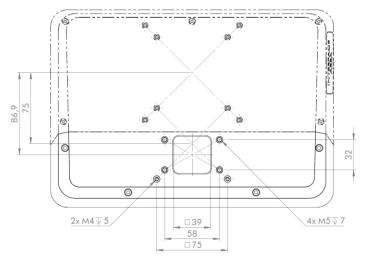

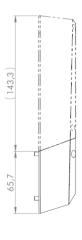

Illustration 7: VESA IP65 Cover

The cover for IP65 protection is available for sizes 13.3 to 24.

Doc. No.: PA10008850 11 / 67 Jun. 2023, Revision 05

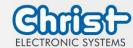

## 2.3 Housing Variant VESA Automation

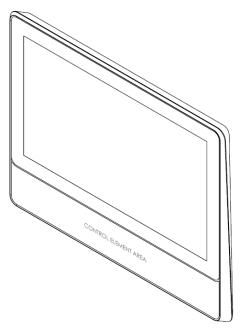

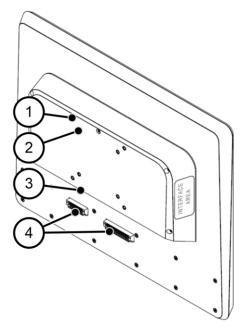

Illustration 8: VESA Automation Front

Illustration 9: VESA Automation Rear

| 1 | VESA MIS-D, 100     |
|---|---------------------|
| 2 | VESA MIS-D, 75      |
| 3 | Interface Area      |
| 4 | Extension Connector |

Table 7: VESA Automation Front and VESA Automation Rear

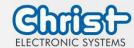

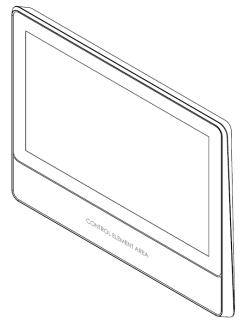

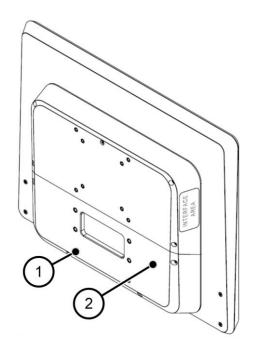

Illustration 10: VESA Automation IP65 Front

Illustration 11: VESA Automation IP65 Rear

| 1 | VESA MIS-D, 100 |
|---|-----------------|
| 2 | Interface Cover |

Table 8: VESA Automation IP65 Front and VESA Automation IP65 Rear

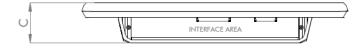

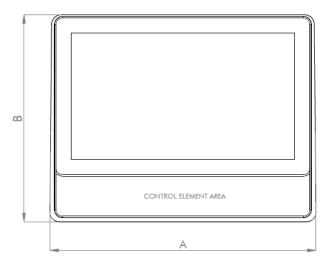

Illustration 12: Dimensions VESA Automation

Doc. No.: PA10008850 13 / 67 Jun. 2023, Revision 05

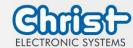

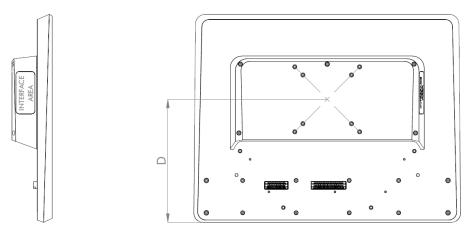

Illustration 13: Dimensions VESA Automation Rear

#### Dimensions are given in millimeters.

| Size  | A   | В   | С  | D   |
|-------|-----|-----|----|-----|
| 13.3" | 357 | 288 | 62 | 189 |
| 15.6" | 412 | 320 | 62 | 189 |
| 18.5" | 477 | 357 | 62 | 189 |
| 21.5" | 548 | 398 | 62 | 189 |
| 24"   | 604 | 431 | 62 | 189 |

Table 9: Dimensions VESA Automation

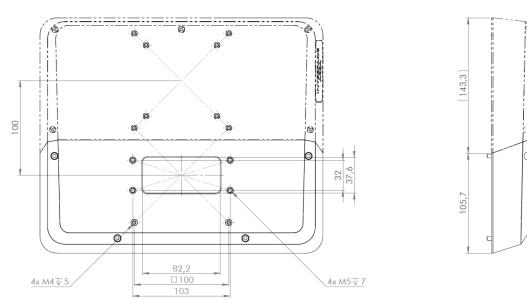

Illustration 14: VESA Automation IP65 Cover

The cover for IP65 protection is available for sizes 13.3 to 24.

Doc. No.: PA10008850 14 / 67 Jun. 2023, Revision 05

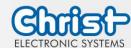

#### **Pushbuttons**

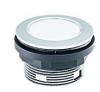

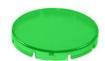

| Series                | SHORTRON® base-plate mounting                                                    |
|-----------------------|----------------------------------------------------------------------------------|
| Degree of protection  | IP65                                                                             |
| Travel                | 2.3 mm                                                                           |
| Illumination          | Yes, white LED                                                                   |
| Labeling Option       | Yes <sup>1</sup>                                                                 |
| Front Bezel           | Silver-Coloured                                                                  |
| Operating Temperature | -25 °C 70 °C                                                                     |
| Contact Elements      | max. 2 x NC / 2 x NO / 1 x NC + 1 x<br>NO                                        |
| Nameplate             | Transparent: Blue, Yellow, Green, Transparent, Red, White Non-transparent: Black |

### Key Lock Switch

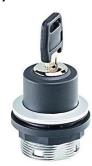

| Series                | SHORTRON® base-plate mounting             |
|-----------------------|-------------------------------------------|
| Degree of protection  | IP65                                      |
| Switchin function     | Latching                                  |
| Illumination          | No                                        |
| Labeling Option       | No                                        |
| Front Bezel           | Silver-Coloured                           |
| Operating Temperature | -25 °C 70 °C                              |
| Contact Elements      | max. 2 x NC / 2 x NO / 1 x NC + 1 x<br>NO |

Doc. No.: PA10008850 15 / 67 Jun. 2023, Revision 05

<sup>&</sup>lt;sup>1</sup> Possible designation plates are provided by your contact person

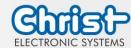

### Selector Switch

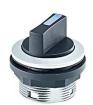

| Series                | SHORTRON® base-plate mounting             |  |  |  |
|-----------------------|-------------------------------------------|--|--|--|
| Degree of protection  | IP65                                      |  |  |  |
| Switching function    | Latching / non latching                   |  |  |  |
| Illumination          | Yes, white LED                            |  |  |  |
| Labeling Option       | No                                        |  |  |  |
| Front Bezel           | Silver-Coloured                           |  |  |  |
| Operating temperature | -25 °C 70 °C                              |  |  |  |
| Contact Elements      | max. 2 x NC / 2 x NO / 1 x NC + 1 x<br>NO |  |  |  |

### **Emergency Stop**

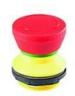

| Series                       | SHORTRON® base-plate mounting |  |  |  |  |
|------------------------------|-------------------------------|--|--|--|--|
| Туре                         | FRVKZ                         |  |  |  |  |
| Degree of protection         | IP65                          |  |  |  |  |
| Travel                       | 2.3 mm                        |  |  |  |  |
| Illumination                 | No                            |  |  |  |  |
| Labelling Option             | No                            |  |  |  |  |
| Front Bezel                  | Yellow                        |  |  |  |  |
| Operating Temperature        | -25°C 70°C                    |  |  |  |  |
| Contact Elements             | 2 x Ö + 1 x S                 |  |  |  |  |
| Switching Position Indicator | Yes                           |  |  |  |  |
| Release                      | Twist right or left           |  |  |  |  |
| Anti-lock Collar             | Yes                           |  |  |  |  |

#### **USB**

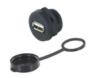

| Degree of protection       | IP65       |
|----------------------------|------------|
| USB                        | USB 2.0    |
| Illumination               | No         |
| Labelling Option           | No         |
| Front Bezel                | Black      |
| Operating Tempera-<br>ture | -25°C 80°C |

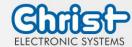

#### **RFID**

| Manufac-<br>turer    | ELATEC GmbH                                                                                                    |
|----------------------|----------------------------------------------------------------------------------------------------|
| Туре                 | TWN4 MULTITECH NANO M                                                                                                    |
| Degree of protection | IP65                                                                                                    |
| Frequencies          | 125 kHz / 13.56 MHz                                                                                                    |
| Operating tempera-   | -25°C 80°C                                                                                                    |
| Tran-<br>sponder     | 125 KHz: AWID, Cardax¹, CASI-RUSCO, Deister¹, EM4100, 4102, 4200², EM4050, 4150, 4450, 4550, EM4305³, FDX-B⁴, EM4105⁴, UltraProx⁴, HITAG 1⁵, HITAG 2⁵, HITAG S⁵, ICT⁶, IDTECK, Isonas, Keri, Miro, Nedap¹, PAC⁶, Pyramid, Q5, T5557, T5567, T5577, TIRIS/HDX⁴, TITAN (EM4050), UNIQUE, ZODIAC  13.56 MHz / ISO14443A: LEGIC Advantⁿ, MIFARE Classic EV1®, MIFARE Classic, MIFARE Mini, MIFARE DESFire EV1, MIFARE DESFire EV2⁰, MIFARE DESFire Light⁶, MIFARE Plus S, X, MIFARE Pro X¹⁰, MIFARE Smart MX¹⁰, MIFARE Ultralight, MIFARE Ultralight C, MIFARE Ultralight EV1®, NTAG2xx, SLE44R35¹⁰, SLE66Rxx (my-d move)¹⁰, Topaz  13.56 MHz / ISO18092 ECMA-340: NFC Forum Tag 1-5, NFC Peer-to-Peer, Sony FeliCa¹¹, NFC Active and passive communication mode  13.56 MHz / ISO14443B: Calypso¹⁰, Calypso Innovatron protocol¹⁰, CEPAS¹⁰, HID iCLASS⊓, Moneo¹⁰, Pico Pass¹², SRI4K, SRIX4K, SRI512, SRT512  13.56 MHz / ISO15693: EM4x33¹⁰, EM4x35¹⁰, HID iCLASS⊓, HID iCLASS SE/SRⁿ, ICODE SLI, LEGIC Advantⁿ, M24LR16/64, MB89R118/119, SRF55Vxx (my-d vicinity)¹⁰, Tag-it, PicoPass¹² |

Doc. No.: PA10008850 17 / 67 Jun. 2023, Revision 05

<sup>&</sup>lt;sup>1</sup> hash value only

<sup>&</sup>lt;sup>2</sup> only emulation of 4100, 4102

<sup>&</sup>lt;sup>3</sup> from FW V4.05

<sup>&</sup>lt;sup>4</sup> 134.2 kHz only

<sup>&</sup>lt;sup>5</sup> without encryption

<sup>&</sup>lt;sup>6</sup> on request

<sup>&</sup>lt;sup>7</sup> UID only

<sup>&</sup>lt;sup>8</sup> read/write enhanced security features on request

<sup>&</sup>lt;sup>9</sup> EV2/EV3 supported as part of the EV1 downward compatibility

<sup>&</sup>lt;sup>10</sup> read/write in direct chip command mode

<sup>11</sup> UID + read/write public area

<sup>&</sup>lt;sup>12</sup> UID only, read/write on request

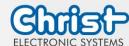

| Manufac-<br>turer      | ELATEC GmbH                                                                                                    |
|------------------------|----------------------------------------------------------------------------------------------------|
| Туре                   | TWN4 MULTITECH NANO LEGIC 42 M                                                                                                    |
| Degree of protection   | IP65                                                                                                    |
| Frequencies            | 125 kHz / 13.56 MHz                                                                                                    |
| Operating tempera-ture | -25°C 80°C                                                                                                    |
| Tran-<br>sponder       | 125 KHz: AWID, Cardax <sup>1</sup> , CASI-RUSCO, Deister <sup>1</sup> , EM4100, EM4102, EM4200 <sup>2</sup> , EM4050, EM4150, EM4450, EM4550, EM4305, HITAG 1 <sup>3</sup> , HITAG 2 <sup>3</sup> , HITAG S <sup>3</sup> , ICT <sup>4</sup> , IDTECK, ISONAS, Keri, Miro, Nedap <sup>1</sup> , Pyramid, Q5, T5557, T5567, T5577, TITAN (EM4050), UNIQUE, ZODIAC  13.56 MHz / ISO14443A: LEGIC Advant, MIFARE Classic EV1 <sup>5</sup> , MIFARE Classic, MIFARE Mini, MIFARE DESFire EV1, MIFARE DESFire EV2 <sup>6</sup> , MIFARE DESFire EV3 <sup>6</sup> , MIFARE DESFire Light <sup>4</sup> , MIFARE Plus S/X, MIFARE Smart MX <sup>7</sup> , MIFARE Ultralight, MIFARE Ultralight C, MIFARE Ultralight EV1 <sup>5</sup> , NTAG2xx, SLE44R35 <sup>7</sup> , SLE66Rxx (my-d move) <sup>7</sup> , HID iCLASS DESFire <sup>8</sup> , HID iCLASS MIFARE Classic <sup>8</sup> , HID iCLASS SEOS <sup>8</sup> 13.56 MHz / ISO18092 ECMA-340: NFC Forum Tag 1-5 <sup>9</sup> , Sony FeliCa <sup>10</sup> 13.56 MHz / ISO14443B: Calypso <sup>7</sup> , CEPAS <sup>7</sup> , HID iCLASS <sup>8</sup> , Pico Pass <sup>8</sup> 13.56 MHz / ISO15693: EM4x33 <sup>7</sup> , EM4x35 <sup>7</sup> , HID iCLASS <sup>8</sup> , HID iCLASS SE/SR/Elite <sup>8</sup> , ICODE SLI, LEGIC Advant, M24LR16/64, SRF55Vxx (my-d vicinity) <sup>7</sup> , Tag-it, PicoPass <sup>8</sup> LEGIC Prime: LEGIC Prime |

#### **Profinet**

The GSD file for project planning is provided by Christ. This describes the input/output image of the Christ device and must be embedded in the configuration software. The input/output image or the variables can then be used in the control programme.

The IP address is assigned to the IO device (Profinet module installed in the Christ device) by the PROFINET IO controller (PLC controller of the customer).

Doc. No.: PA10008850 18 / 67 Jun. 2023, Revision 05

<sup>&</sup>lt;sup>1</sup> hash value only

<sup>&</sup>lt;sup>2</sup> only emulation of 4100, 4102

<sup>&</sup>lt;sup>3</sup> without encryption

<sup>&</sup>lt;sup>4</sup> on request

<sup>&</sup>lt;sup>5</sup> read/write enhanced security features on request

<sup>&</sup>lt;sup>6</sup> supported as part of the EV1 downward compatibility

<sup>&</sup>lt;sup>7</sup> read/write in direct chip command mode

<sup>&</sup>lt;sup>8</sup> UID only

<sup>&</sup>lt;sup>9</sup> NFC Forum Tag 1 not supported

<sup>&</sup>lt;sup>10</sup> UID + read/write public area

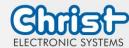

In the delivery state, the station name of the IO device is not set. This must be assigned by the IO controller according to the Profinet specification so that communication can take place. For more information on Profinet, visit the homepagehttps://www.profibus.com/.

#### **EtherCAT**

The XML file for project planning is provided by Christ. This describes the input/output image of the Christ device and must be embedded in the configuration software. The input/output image or the variables can then be used in the control programme.

For more information on EtherCAT, visit the homepage <a href="https://www.ethercat.org/">https://www.ethercat.org/</a>.

#### EtherNet/IP

By default, the Ethernet/IP address is assigned via DHCP. A DHCP server must be available in the network for this.

To be able to assign the IP address manually, there is, for example, the tool BootP that simulates a DHCP server.

Alternatively, there is the option of having Christ assign a fixed IP address.

The EDS file for project planning is provided by Christ. This describes the input/output image of the Christ device and must be embedded in the configuration software. The input/output image or the variables can then be used in the control programme.

For more information on EtherNet/IP, visit the homepage <a href="https://www.odva.org/">https://www.odva.org/</a>.

Doc. No.: PA10008850 19 / 67 Jun. 2023, Revision 05

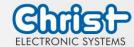

## 2.4 Housing variant Front Panel

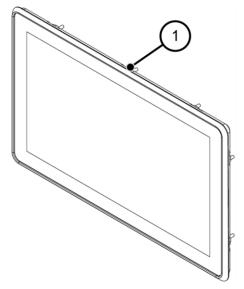

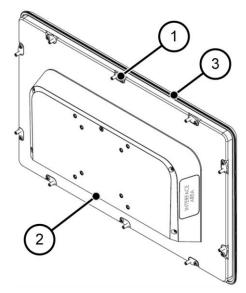

Illustration 15: Front Panel Front

Illustration 16: Front Panel Rear

| 1 | Fastening Clamp |
|---|-----------------|
| 2 | Interface Area  |
| 3 | Seal            |

Table 10: Front Panel Front und Front Panel Rear

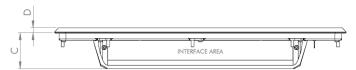

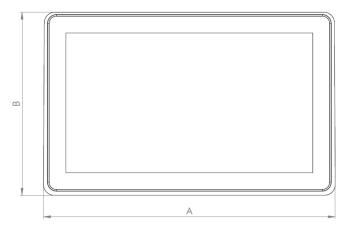

Illustration 17: Dimensions Front Panel

Doc. No.: PA10008850 20 / 67 Jun. 2023, Revision 05

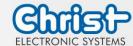

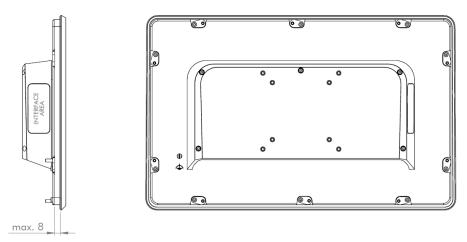

Illustration 18: Dimensions Front Panel Rear

The drawing of the Front Panel is exemplary and may show deviations to the device. The detailed technical drawing can be found in the specific data sheet.

Dimensions are given in millimeters.

| Size  | Α   | В   | С  | D |
|-------|-----|-----|----|---|
| 7"    | 208 | 145 | 47 | 7 |
| 10.1" | 273 | 190 | 50 | 7 |
| 10.4" | 274 | 217 | 50 | 7 |
| 12.1" | 322 | 222 | 52 | 7 |
| 13.3" | 354 | 224 | 50 | 7 |
| 15"   | 366 | 288 | 52 | 7 |
| 15.6" | 409 | 256 | 52 | 7 |
| 18.5" | 474 | 293 | 52 | 7 |
| 21.5" | 545 | 334 | 52 | 7 |
| 24"   | 601 | 367 | 54 | 7 |

Table 11: Dimensions Front Panel

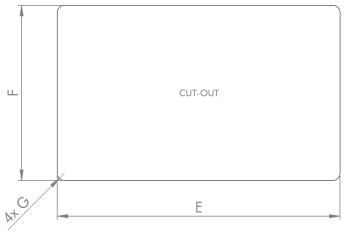

Illustration 19: Dimensions Front Panel Cutout

Doc. No.: PA10008850 21 / 67 Jun. 2023, Revision 05

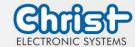

Dimensions are given in millimeters.

| Size  | E   | F   | G    |
|-------|-----|-----|------|
| 7"    | 196 | 134 | R 10 |
| 10.1" | 262 | 179 | R 10 |
| 10.4" | 262 | 206 | R 10 |
| 12.1" | 310 | 211 | R 10 |
| 13.3" | 343 | 213 | R 10 |
| 15"   | 355 | 277 | R 10 |
| 15.6" | 397 | 245 | R 10 |
| 18.5" | 463 | 283 | R 10 |
| 21.5" | 533 | 323 | R 10 |
| 24"   | 590 | 356 | R 10 |

Table 12: Dimensions Front Panel Cutout

## 2.5 Housing Variant Open Frame

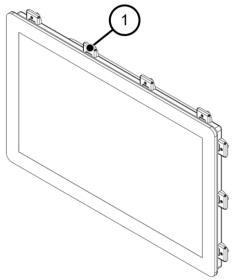

Illustration 20: Open Frame Front

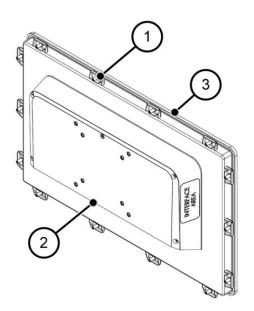

Illustration 21: Open Frame Rear

| 1 | Fastening Clamp |
|---|-----------------|
| 2 | Interface Area  |
| 3 | Seal            |

Table 13: Open Frame Front und Open Frame Rear

Doc. No.: PA10008850 22 / 67 Jun. 2023, Revision 05

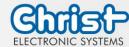

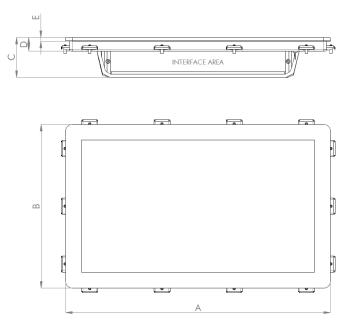

Illustration 22: Dimensions Open Frame

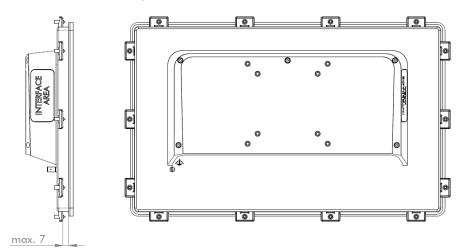

Illustration 23: Dimensions Open Frame Rear

The drawing of the Open Frame is exemplary and may show deviations to the device. The detailed technical drawing can be found in the specific data sheet.

Dimensions are given in millimeters.

Doc. No.: PA10008850 23 / 67 Jun. 2023, Revision 05

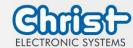

| Size  | Α               | В               | С  | D  | E   |
|-------|-----------------|-----------------|----|----|-----|
| 7"    | 192.2 ± 0.2     | 131.2 ± 0.2     | 56 | 20 | 5.7 |
| 10.1" | $257.6 \pm 0.2$ | $176.2 \pm 0.2$ | 59 | 20 | 5.7 |
| 10.4" | $254.8 \pm 0.2$ | $202 \pm 0.2$   | 59 | 20 | 5.7 |
| 12.1" | $305.9 \pm 0.2$ | $208 \pm 0.2$   | 59 | 20 | 5.7 |
| 13.3" | $338.7 \pm 0.2$ | 210.3 ± 0.2     | 59 | 20 | 5.7 |
| 15"   | $350.3 \pm 0.2$ | $274.3 \pm 0.2$ | 59 | 20 | 5.7 |
| 15.6" | $393 \pm 0.3$   | $242.4 \pm 0.3$ | 59 | 20 | 5.7 |
| 18.5" | $458.6 \pm 0.3$ | $279.6 \pm 0.3$ | 59 | 20 | 5.7 |
| 21.5" | $528.8 \pm 0.3$ | $320.3 \pm 0.3$ | 59 | 20 | 5.7 |
| 24"   | $585.5 \pm 0.3$ | $353 \pm 0.3$   | 63 | 24 | 5.7 |

Table 14: Dimensions Open Frame

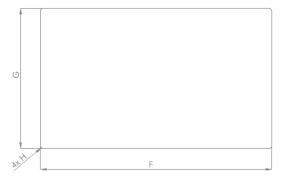

Illustration 24: Dimensions Open Frame Cutout Counterplate

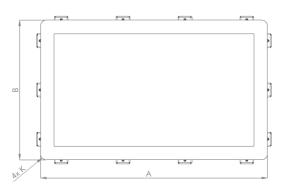

Illustration 25: Dimensions Open Frame Cutout Front- and Spacerplate

### Dimensions are given in millimeters.

| Size  | F   | G   | Н   | K             |
|-------|-----|-----|-----|---------------|
| 7"    | 182 | 121 | R 5 | R10 ± 0.2     |
| 10.1" | 248 | 166 | R 5 | $R10 \pm 0.2$ |
| 10.4" | 245 | 192 | R 5 | $R10 \pm 0.2$ |
| 12.1" | 296 | 198 | R 5 | $R10 \pm 0.2$ |
| 13.3" | 329 | 200 | R 5 | $R10 \pm 0.2$ |
| 15"   | 340 | 264 | R 5 | $R10 \pm 0.2$ |
| 15.6" | 383 | 232 | R 5 | R10 ± 0.2     |
| 18.5" | 449 | 270 | R 5 | $R10 \pm 0.2$ |
| 21.5" | 519 | 310 | R 5 | $R10 \pm 0.2$ |
| 24"   | 575 | 343 | R 5 | $R10 \pm 0.2$ |

Table 15: Dimensions Open Frame Cutout

Doc. No.: PA10008850 24 / 67 Jun. 2023, Revision 05

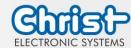

#### Installation Open Frame

The actual cut-out-dimensions of the front- and spacerplate need to be subjected to the prevalant assembly situation (production tolerances, ambient temperature, etc.) and therefore to be defined by the customer.

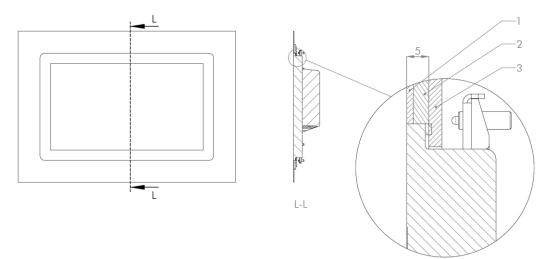

Illustration 26: Installation Open Frame Cutout

| 1 | Frontplate   |
|---|--------------|
| 2 | Spacerplate  |
| 3 | Counterplate |

Doc. No.: PA10008850 25 / 67 Jun. 2023, Revision 05

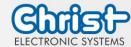

### 3 Description Hardware

The description of the hardware refers to the device interfaces and the possible extensions for the device.

#### 3.1 External Interfaces

## **NOTICE**

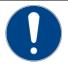

#### External cable for Power Supply

Malfunction occur

Prepare a proper earth connection on the power supply

## **NOTICE**

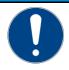

#### Signal and data cables

Malfunction occur

Signal and data cables must be shielded and of high quality.

#### **NOTICE**

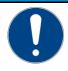

#### Operating the interfaces outside their intended specification

Malfunctions occur and the electronics of the device can be damaged or completely broken

All interfaces must be operated within their specification. Only cables and components that meet the requirements for the intended use of the interfaces may be connected.

#### Supply Connector screwable

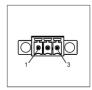

| Mating<br>Connector | Phoenix Connector MC 1,5 / 3-STF-3.5 (screwable) |                  |  |  |  |
|---------------------|--------------------------------------------------|------------------|--|--|--|
| PIN                 | Function                                         | Description      |  |  |  |
| 1                   | GND                                              | Ground           |  |  |  |
| 2                   | FE                                               | Functional Earth |  |  |  |
| 3                   | +24 VDC                                          | Supply           |  |  |  |

Table 16: Pinout Supply Connector screwable

#### USB Host 2.0 (Type A)

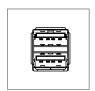

| PIN | Function | Description |
|-----|----------|-------------|
| 1   | VBUS     | USB VCC     |
| 2   | D-       | USB Data-   |
| 3   | D+       | USB Data+   |
| 4   | GND      | USB Ground  |

Table 17: Pinout USB 2.0

Doc. No.: PA10008850 26 / 67 Jun. 2023, Revision 05

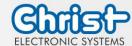

## USB Host 3.0 (Type A)

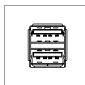

| PIN | Function   | Description                              |
|-----|------------|------------------------------------------|
| 1   | VBUS       | USB VCC                                  |
| 2   | D-         | USB Data-                                |
| 3   | D+         | USB Data+                                |
| 4   | GND        | USB Ground                               |
| 5   | StdA_SSRX- | SuperSpeed transmitter differential pair |
| 6   | StdA_SSRX+ | SuperSpeed transmitter differential pair |
| 7   | GND_DRAIN  | Ground for signal return                 |
| 8   | StdA_SSTX- | SuperSpeed receiver differential pair    |
| 9   | StdA_SSTX+ | SuperSpeed receiver differential pair    |

Table 18: Pinout USB 3.0

#### Ethernet 10BaseT 100BaseT

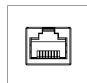

| PIN | Function | Description     |
|-----|----------|-----------------|
| 1   | TX+      | Transmit Data + |
| 2   | TX-      | Transmit Data - |
| 3   | RX+      | Receive Data+   |
| 4   |          |                 |
| 5   |          |                 |
| 6   | RX-      | Receive Data -  |
| 7   |          |                 |
| 8   |          |                 |

Table 19: Pinout Ethernet 10BaseT 100BaseT

## **Ethernet Gigabit**

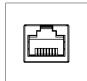

| PIN | Function | Description     |
|-----|----------|-----------------|
| 1   | D1+      | Transmit Data + |
| 2   | D1-      | Transmit Data - |
| 3   | D2+      | Receive Data+   |
| 4   | D3+      | Bidirectional + |
| 5   | D3-      | Bidirectional - |
| 6   | D2-      | Receive Data -  |
| 7   | D4+      | Bidirectional + |
| 8   | D4-      | Bidirectional - |

Table 20: Pinout Ethernet Gigabit

Doc. No.: PA10008850 27 / 67 Jun. 2023, Revision 05

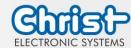

### **WLAN**

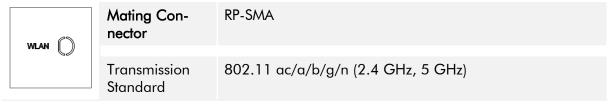

Table 21: Pinout WLAN

## Serial Connector (Titanium)

| 1 5 |     | RS-232        |                          | RS-422        |                                       | RS-485        |                                  |
|-----|-----|---------------|--------------------------|---------------|---------------------------------------|---------------|----------------------------------|
|     | PIN | Func-<br>tion | Description              | Func-<br>tion | Description                           | Func-<br>tion | Description                      |
|     | 1   | DCD           | Data Car-<br>rier Detect | TX-           | Transmitter<br>Differential<br>Pair - | DATA-         | Data Dif-<br>ferential<br>Pair A |
|     | 2   | RX            | Receive<br>Data          | TX+           | Transmitter<br>Differential<br>Pair + | DATA+         | Data Dif-<br>ferential<br>Pair B |
|     | 3   | TX            | Transmit<br>Data         | RX+           | Receiver<br>Differential<br>Pair +    |               |                                  |
|     | 4   | DTR           | Data Trans-<br>mit Ready | RX-           | Receiver<br>Differential<br>Pair -    |               |                                  |
|     | 5   | GND           | Ground                   | GND           | Ground                                | GND           | Ground                           |
|     | 6   | DSR           | Data Set<br>Ready        |               |                                       |               |                                  |
|     | 7   | RTS           | Ready To<br>Send         |               |                                       |               |                                  |
|     | 8   | CTS           | Clear To<br>Send         |               |                                       |               |                                  |
|     | 9   | RI            | Ring Indi-<br>cator      |               |                                       |               |                                  |

Table 22: Pinout Serial Connector Titanium

Doc. No.: PA10008850 28 / 67 Jun. 2023, Revision 05

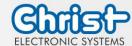

## Serial Connector (Celeron N3350 Argon)

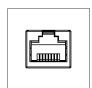

|     | RS-232        |                             | RS-422        |                                       | RS-485        |                                  |
|-----|---------------|-----------------------------|---------------|---------------------------------------|---------------|----------------------------------|
| PIN | Func-<br>tion | Description                 | Func-<br>tion | Description                           | Func-<br>tion | Description                      |
| 1   | DSR           | Data Set<br>Ready           |               |                                       |               |                                  |
| 2   | GND           | Ground                      | GND           | Ground                                | GND           | Ground                           |
| 3   | GND           | Ground                      | GND           | Ground                                | GND           | Ground                           |
| 4   | TXD           | Transmit<br>Data            | RX+           | Receiver<br>Differential<br>Pair +    |               |                                  |
| 5   | RXD           | Receive<br>Data             | TX+           | Transmitter<br>Differential<br>Pair + | DATA+         | Data Dif-<br>ferential<br>Pair B |
| 6   | DCD           | Data Car-<br>rier Detect    | TX-           | Transmitter<br>Differential<br>Pair - | DATA-         | Data Dif-<br>ferential<br>Pair A |
| 7   | DTR           | Data Ter-<br>minal<br>Ready | RX-           | Receiver<br>Differential<br>Pair -    |               |                                  |
| 8   | CTS           | Clear To<br>Send            |               |                                       |               |                                  |
| 9   | RTS           | Request To<br>Send          |               |                                       |               |                                  |
| 10  | RI            | Ring Indi-<br>cator         |               |                                       |               |                                  |

Table 23: Pinout Serial Connector Celeron N3350 Argon

### UPS

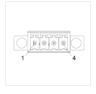

| Mating<br>Connector | MC 1,5/ 4-STF-3,5 (screwable) |                        |  |  |  |
|---------------------|-------------------------------|------------------------|--|--|--|
| PIN                 | Function                      | Description            |  |  |  |
| 1                   | GND                           | Ground                 |  |  |  |
| 2                   | GND                           | Ground                 |  |  |  |
| 3                   | Capacitor                     | Capacitor              |  |  |  |
| 4                   | Capacitor State               | Charge State Capacitor |  |  |  |

Table 24: Pinout UPS

Doc. No.: PA10008850 29 / 67 Jun. 2023, Revision 05

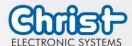

### **Display Port**

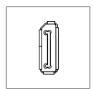

| PIN | Function    | Description              |
|-----|-------------|--------------------------|
| 1   | DP data 0+  | DP data 0+               |
| 2   | GND         | Ground                   |
| 3   | DP data0-   | DP data0-                |
| 4   | DP data1+   | DP data1+                |
| 5   | GND         | Ground                   |
| 6   | DP data1-   | DP data1-                |
| 7   | DP data2+   | DP data2+                |
| 8   | GND         | Ground                   |
| 9   | DP data2-   | DP data2-                |
| 10  | DP data3+   | DP data3+                |
| 11  | GND         | Ground                   |
| 12  | DP data3-   | DP data3-                |
| 13  | CONFIG1 CAD | Cable adapter recognized |
| 14  | CONFIG2     | Ground (Pull-Down)       |
| 15  | AUX_CH+     | Additional device +      |
| 16  | GND         | Ground                   |
| 17  | AUX_CH-     | Additional device -      |
| 18  | HPD         | Hot Plug recognized      |
| 19  | GND         | Ground                   |
| 20  | DP_PWR 3,3V | Power Supply DP          |

Table 25: Pinout Display Port

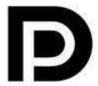

With the DP1.0 it is not possible to display an image on DVI / HDMI devices. An active adapter with properties of DP++ is required for this.<sup>1</sup>

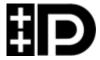

Display Port 1.1 is also known as "Dual-Mode Display Port" and "Display Port++". This allows compatibility with DVI and HDMI.

Doc. No.: PA10008850 30 / 67 Jun. 2023, Revision 05

<sup>&</sup>lt;sup>1</sup> The Argon board uses DP1.0

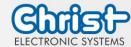

## Phoenix DMCV 1,5/13-G1F-3,5-LR P20THR

| B13 | PIN | Function | Description                  | PIN       | Function | Description                 |
|-----|-----|----------|------------------------------|-----------|----------|-----------------------------|
|     | A1  | P1_C1    | Position 1 Contact<br>1      | B7        | P4_C2    | Position 4 Contact 2        |
|     | B1  | P1_C2    | Position 1 Contact 2         | <b>A8</b> | P4_C24   | Position 4 Contact<br>24    |
|     | A2  | P1_C24   | Position 1 Contact<br>24 VDC | B8        | P4_LED   | Position 4 LED              |
| B1  | B2  | P1_LED   | Position 1 LED               | A9        | E_C1     | Emergency Stop<br>Contact 1 |
|     | A3  | P2_C1    | Position 2 Contact           | B9        | E_C2     | Emergency Stop<br>Contact 2 |
|     | В3  | P2_C2    | Position 2 Contact 2         | A10       | E_C3     | Emergency Stop<br>Contact 3 |
|     | A4  | P2_C24   | Position 2 Contact<br>24 VDC | B10       | E_C4     | Emergency Stop<br>Contact 4 |
|     | B4  | P2_LED   | Position 2 LED               | A11       | E_C5     | Emergency Stop<br>Contact 5 |
|     | A5  | P3_C1    | Position 3 Contact<br>1      | B11       | E_C6     | Emergency Stop<br>Contact 6 |
|     | B5  | P3_C2    | Position 3 LED<br>Contact 2  | A12       | GND      | Ground                      |
|     | A6  | P3_C24   | Position 3 Contact<br>24 VDC | B12       | 24 VDC   | +24 VDC                     |
|     | B6  | P3_LED   | Position 3 LED               | A13       | GND      | Ground                      |
|     | A7  | P4 C1    | Position 4 Contact           | B13       | 24 VDC   | +24 VDC                     |

Table 26: Pinning Phoenix DMCV 1,5/13-G1F-3,5-LR P20THR

The pin assignment may vary. This can be found in the device-specific data sheet.

### Phoenix DMCV 1,5/8-G1F-3,5-LR P20THR

| B8    | PIN | Function | Description                  | PIN | Function | Description                  |
|-------|-----|----------|------------------------------|-----|----------|------------------------------|
|       | A1  | P5_C1    | Position 5 Contact<br>1      | A5  | P7_C1    | Position 7 Contact<br>1      |
|       | B1  | P5_C2    | Position 5 Contact 2         | B5  | P7_C2    | Position 7 Contact 2         |
| B1 A1 | A2  | P5_C24   | Position 5 Contact<br>24 VDC | A6  | P7_C24   | Position 7 Contact<br>24 VDC |
|       | B2  | P5_LED   | Position 5 LED               | B6  | P7_LED   | Position 7 LED               |
|       | A3  | P6_C1    | Position 6 Contact<br>1      | A7  | P8_C1    | Position 8 Contact<br>1      |

Doc. No.: PA10008850 31 / 67 Jun. 2023, Revision 05

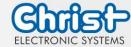

| В3 | P6_C2  | Position 6 Contact 2         | B7        | P8_C2  | Position 8 Contact 2         |
|----|--------|------------------------------|-----------|--------|------------------------------|
| A4 | P6_C24 | Position 6 Contact<br>24 VDC | <b>A8</b> | P8_C24 | Position 8 Contact<br>24 VDC |
| B4 | P6_LED | Position 6 LED               | B8        | P8_LED | Position 8 Contact<br>LED    |

Table 27: Pinning Phoenix DMCV 1,5/8-G1F-3,5-LR P20THR

The pin assignment may vary. This can be found in the device-specific data sheet.

#### 3.2 Add-On

In the following all extension possibilities are shown.

#### 3.2.1 UPS (Uninterruptible Power Supply)

| Energy Storage  | 400 Ws / 650 Ws                              |
|-----------------|----------------------------------------------|
| Charge Duration | 90 % in 45 seconds<br>100 % in 80 seconds    |
| Configuration   | Shutdown Time Dimming Time Dimming Intensity |

Energy storage value: see technical data sheet.

The instruction for the UPS can be found in the download section of the Christ website: Downloads

The device was operated with the following conditions: operating system Windows 10 IoT, no applications, display brightness 0 %.

It must be ensured that the customer application is ended quickly enough for the panel to shut down properly. Otherwise no protection against data loss or any other disfunction can be guaranteed. Depending on the CPU utilization, display and peripherals, the buffer time can be significantly shorter.

The exact buffer duration must be determined anew in every system setup.

| Intel® Celeron™ 3965U | 59 s |
|-----------------------|------|
| Intel® Core™ i3-7100U | 57 s |
| Intel® Core™ i5-7300U | 34 s |
| Intel® Core™ i7-7600U | 38 s |
| Intel® Celeron™ N3350 | 99 s |

Table 28: UPS buffer duration

#### 3.2.2 Add On Interface Main Device

Doc. No.: PA10008850 32 / 67 Jun. 2023, Revision 05

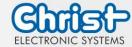

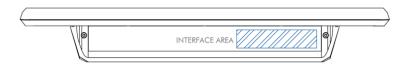

### Ethernet (1 x 100 Mbit + 2 x USB 2.0)

| Interface Ethernet | 1 x RJ45                      |
|--------------------|-------------------------------|
| Data Rate          | 100 Mbit                      |
| Interface USB      | 2 x USB Host 2.0 (Type A)     |
| Max. Workload      | 0,5 A for both USB interfaces |

Table 29: Add On Ethernet and USB

#### WLAN Connector

| WLAN Standards | 802.11 ac/a/b/g/n (2.4 GHz, 5 GHz) |
|----------------|------------------------------------|
| Interface      | SMA                                |

Table 30: Wireless LAN

### 3.2.3 Add On Interface Side

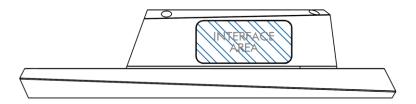

#### USB 2.0 side

| Interface            | 1 x USB Host 2.0 (Type A)       |
|----------------------|---------------------------------|
| Degree of protection | IP64 (IP67 with protection cap) |

Table 31: Add On side USB 2.0

#### USB 3.0 side (only Titanium Board)

| Interface            | 1 x USB Host 3.0 (Type A)       |
|----------------------|---------------------------------|
| Degree of protection | IP64 (IP67 with protection cap) |

Table 32: Add On side USB 3.0

The USB 3.0 interface side is only supported by devices with Titanium Board.

#### Power Button side

| Туре                 | 1 x MCS 16 (Manufacturer: Schurter) |
|----------------------|-------------------------------------|
| Degree of protection | IP65                                |

Table 33: Add On side Power Button

Doc. No.: PA10008850 33 / 67 Jun. 2023, Revision 05

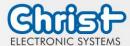

#### 4 Mounting

This chapter describes all the steps for assembly. The following warnings are safety instructions that must be applied throughout the assembly chapter and in every other life cycle of the device.

### **NOTICE**

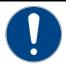

#### **Power Supply**

Disturbance of the proper operation

The device must be operated with protective low voltage (< 28.8 VDC).</p>

### **A** WARNING

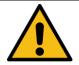

#### Dropping a device

Injuries and bruises to the legs and / or feet

Wear safety shoes

#### Note for the installation site

This device is not designed for outdoor use.

Make sure that the ambient temperature and humidity are within the ranges which are specified under Environmental Conditions.

Do not install the device directly in the sunlight.

Make sure that the device is installed so that is accessible for the operator.

#### Installation instructions

Check the package contents for any visible damage and for completeness.

In case of damage, do not install the device and contact the Christ Service.

#### Preparing the Cut-Out

The strength of the material of the mounting cutout must be sufficiently high.

The dimensions for the mounting cutouts are listed in the chapters Housing variant front panel and Open Frame.

#### 4.1 Torque

All screws must be tightened with a minimum torque.

| Screw | Torque |
|-------|--------|
| M3    | 1 Nm   |
| M4    | 2,3 Nm |

Doc. No.: PA10008850 34 / 67 Jun. 2023, Revision 05

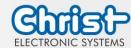

### 4.2 Connection of the power supply

## **NOTICE**

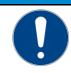

#### Short circuit

Power Supply / device may be damaged

> The power supply connetion must be mounted in a voltage-free state.

Use conductors with a cross-section of  $0.75 \text{ mm}^2$  to  $1.5 \text{ mm}^2$ . Use the MC 1,5/3-STF-3,5 BKBDWH:GND Q PCB connector from Phoenix.

Strip the insulation from the individual wires of the conductor (1). Insert these into the connection contacts (3) of the PCB connector and tighten the screw contacts (2) with a screwdriver and a maximum torque of 0.3 Nm.

The rear view (4) of the connector is shown for clarification.

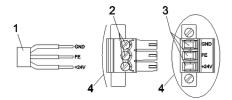

Illustration 27: Connection of the power supply

#### 4.3 Earth Connection

### **NOTICE**

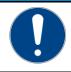

#### Earthing not connected

Not guaranteed functionality of the device

> All earth connections must be connected to an earth point

At the earthing connection, a line must be laid to the central earthing point of the control cabinet or the system. The earthing connection is marked with a label.

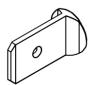

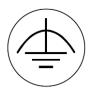

Earth connection

Label

Doc. No.: PA10008850 35 / 67 Jun. 2023, Revision 05

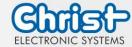

### 4.4 Mounting VESA and VESA Automation

#### **VESA**

The VESA housing variant is executed in two different VESA sizes.

- VESA MIS-D, 75
- VESA MIS-D, 100

There are four mounting threads with the measurement of M4  $\times$  5. The fixing screws are not included in the delivery attachment of the device because of the different installation situation. In the assembly drawing, any support arm was used as an example.

#### Step 1:

Dock the unit onto the support arm and screw it on

#### Final situation:

Device is mounted to the support arm

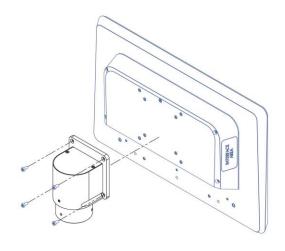

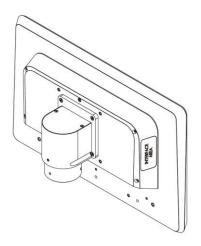

Illustration 28: Mounting VESA Step 1

Illustration 29: Mounting VESA final situation

Doc. No.: PA10008850 36 / 67 Jun. 2023, Revision 05

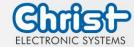

#### VESA IP65

For the housing variant VESA which has included the IP65 cover, the device can only be mounted with the VESA MIS-D, 75 if the cables are routed through the cutout.

There are four mounting threads with the measurement of M4  $\times$  5. The fixing screws are not included in the delivery attachment of the device because of the different installation situation.

#### Initial situation

Mounting arm and device are not connected

## Step 1:

Loosen the screws of the IP cover and remove it

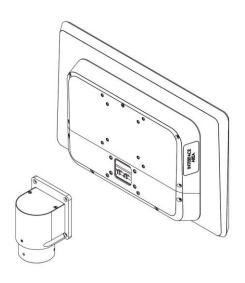

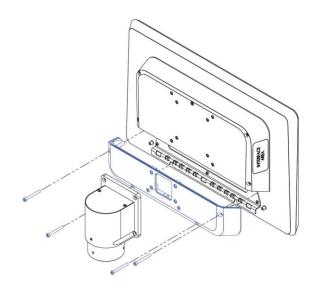

Illustration 30: Mounting VESA IP65 initial situation

Illustration 31: Mounting VESA IP65 Step 1

## Step 2: Step 3:

Fix the IP cover with the two lower screws to the Hanging in the device into the IP cover, conmounting arm necting the cables and straighten up the device

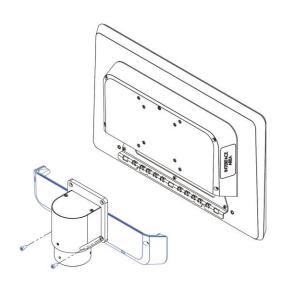

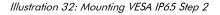

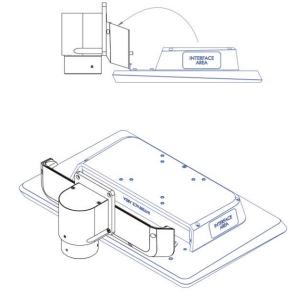

Illustration 33: Mounting VESA IP65 Step 3

Doc. No.: PA10008850 37 / 67 Jun. 2023, Revision 05

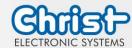

Step 4:

Hold up the device and tighten the screws

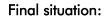

Device is mounted to the mounting arm

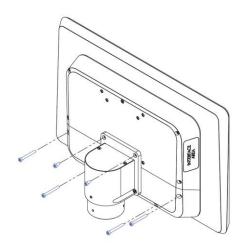

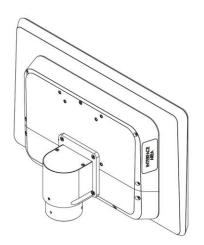

Illustration 34: Mounting VESA IP65 Step 4

Illustration 35: Mounting VESA IP65 final situation

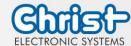

# 4.5 Mounting Front Panel

# **NOTICE**

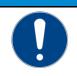

#### Seal does not close

Moisture penetration into the device

> Tighten the screws with a defined torque

Step 1:

Install the front panel into the cutout

## Step 2:

The fastening clamps must lie entirely behind the mounting plate

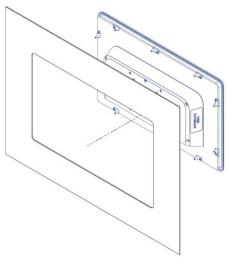

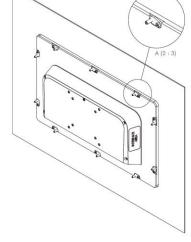

Illustration 36: Mounting Front Panel Step 1

Illustration 37: Mounting Front Panel Step 2

## Step 3:

Turn the fastening clamps outwards and tighten them with a torque of at least 1Nm

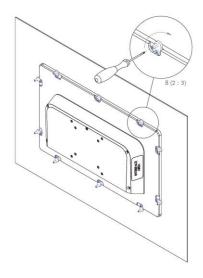

Illustration 38: Mounting Front Panel Step 3

Doc. No.: PA10008850 39 / 67 Jun. 2023, Revision 05

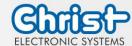

#### **Mounting Open Frame** 4.6

## Step 1:

Install the Open Frame Panel into the cutout

## Step 2:

- 1 Lightly screw the grub screw into the mounting bracket
- 2 Insert the mounting bracket into the slots
- 3 Engage the mounting bracket to one side

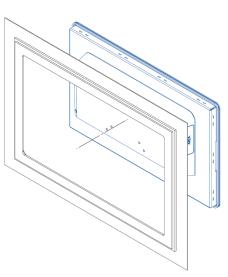

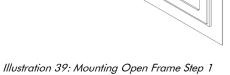

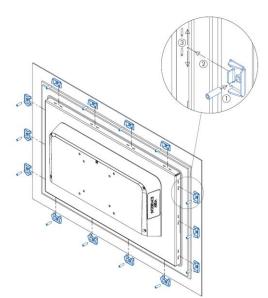

Illustration 40: Mounting Open Frame Step 2

# Schritt 3: Tighten grub screw with a torque of min. 1 Nm

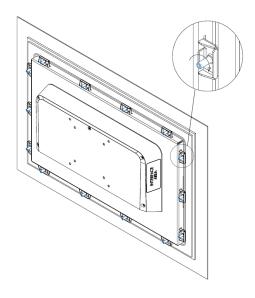

Illustration 41: Mounting Open Frame Step 3

Doc. No.: PA10008850 40 / 67 Jun. 2023, Revision 05

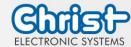

# 4.7 Faceplate

The faceplate can be extended at positions P1 to P8 using extension boards with switching elements of Schlegel. The steps for the expansion are described below.

The maximum number of the operating elements to be expanded is determined by the size of the device.

| Size of the display | Maximum number of the operating elements |
|---------------------|------------------------------------------|
| 13.3"               | 4                                        |
| 15.6"               | 6                                        |
| 18.5"               | 8                                        |
| 21.5"               | 8                                        |
| 24"                 | 8                                        |

# 4.7.1 Dismounting faceplate

## Step 1:

Loosen the screws marked in blue on the back of the device.

## Step 2:

Remove the faceplate carefully.

#### Step 3:

If cables are plugged into the faceplate, unplug them.

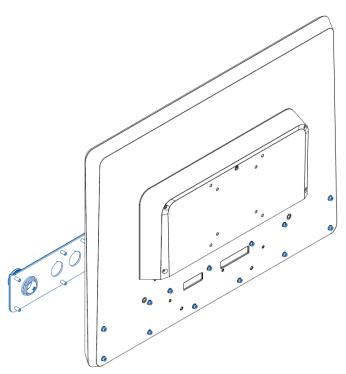

Illustration 42: Disassembly faceplate

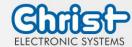

## 4.7.2 Adjusting the faceplate

At the positions where another control element is to be installed, the faceplate must be opened at the predefined points. The cut-out for the control element must be exactly as large as the faceplate specifies.

It is your own responibility to decide how the adjustment is to be made. Attention must be paid to your own safety and risk of injury.

The control elements must be mounted on the faceplate.

#### Notice:

The control elements used must comply with the Schlegel Shortron ® base-plate mounting series.

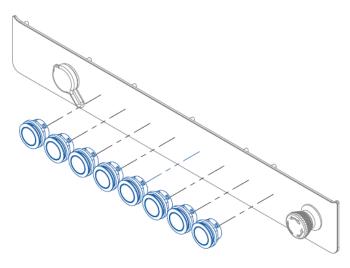

Illustration 43: Positions of the control elements

Doc. No.: PA10008850 42 / 67 Jun. 2023, Revision 05

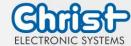

## 4.7.3 Pushbutton boards

#### Notice:

If the pushbutton board for the control element to be expanded already exists, the following steps are not necessary.

## Step 1:

Fasten the pushbutton board using the correct number of screws.

### Step 2:

Plug the cable into the pushbutton board.

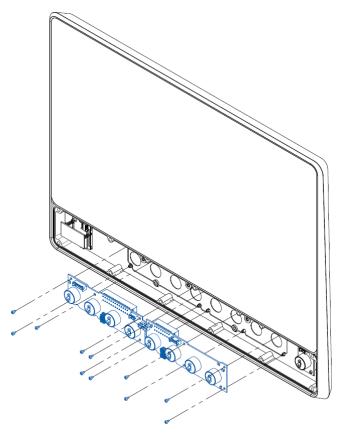

Illustration 44: Mounting pushbutton board

## 4.7.4 Mounting faceplate

After the extension has been completed, the faceplate is refitted.

#### Step 1:

If cables have been unplugged from the faceplate, plug them back in.

## Step 2:

Attach the faceplate.

| NOTICE |                                                                                 |
|--------|---------------------------------------------------------------------------------|
| 0      | Pinched cables  Malfunction of the control elements  Cables must not be pinched |

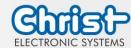

# **A** DANGER

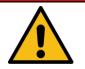

## Incorrect mounting of the emergency stop

The function of the emergency stop is disturbed

After each opening of the faceplate and before restarting the machine, a funktional test of the emergency stop must be carried out.

Step 3:

Screw in all screws on the back.

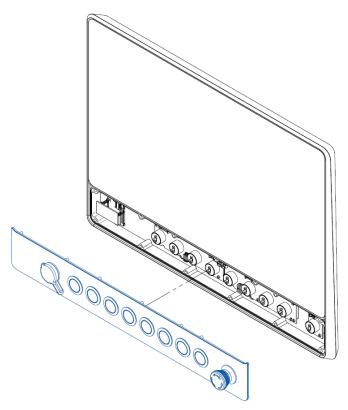

Illustration 45: Mounting faceplate

Doc. No.: PA10008850 44 / 67 Jun. 2023, Revision 05

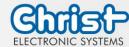

## 5 Commissioning

To put the device into operation, connect the power supply to the unit.

The device starts.

Further steps for commissioning are not necessary.

## 5.1 Function of the power button

If the device has a power button, it behaves according to the following standard.

When the device is plugged into the power supply, the device boots up without having to press the power button.

If the power button is pressed while the device is running, the device shuts down.

If the power button is pressed while the device is not running, the device starts up. The power supply must be present at the device.

#### Notice:

A different behaviour may occur if the device does not have the standard configuration.

#### 5.2 Unusual situations

Under certain circumstances, the unit may behave in an unusual way. These are listed below.

## 5.2.1 Undefined state during start-up process

#### Description of error:

The device does not start completely, does not display anything.

#### Description:

There are two reasons why the errors may occur. These can both occur together or separately. The CPU board needs a stable power supply above 9.6 VDC in the first milliseconds of the start-up process. If the voltage rises too slowly during start-up, or falls again below 4.5 VDC, an undefined condition occurs. The delay is generated by an electronic fuse, for example. The voltage drop can occur when several components in the same circuit are started simultaneously.

#### Affected CPU boards:

• Argon: Intel® Celeron™ N3350 1.1 GHz

#### Solution:

If the device does not have a UPS, it can simply be restarted.

If a UPS is installed in the device, it stores the undefined state of the CPU board until it is completely discharged. This can take from a few minutes to several hours. The device must be disconnected from the power supply to discharge the UPS. After complete discharge, the device can be reconnected to the power supply and restarted.

In the above example, it may help to optimise the starting process of the power supply unit or the electronic fuse. If this does not work, a timer can be used as a further measure, which delays the start of the device by a few seconds.

Doc. No.: PA10008850 45 / 67 Jun. 2023, Revision 05

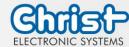

## 5.2.2 Sluggish touch behavior

### Description of error:

The touch's functionality is affected. The touch only triggers irregularly and behaves sluggishly.

## Description:

This behavior can be caused by the power supply if there is no conductive connection between GND of the power supply side and FE of the device side.

#### Affected CPU boards:

- Argon: Intel® Celeron™ N3350 1.1 GHz
- Titanium: Intel® Celeron™ 3965U 2.2 GHz
- Titanium: Intel® Core™ i3-7100U 2.4 GHz
- Titanium: Intel® Core™ i5-7300U 2.6 GHz
- Titanium: Intel® Core™ i7-7600U 2.8 GHz

#### Solution:

A power supply unit must be used with a conductive connection between GND of the power supply side and FE of the device side. Christ provides these power supply units.

Doc. No.: PA10008850 46 / 67 Jun. 2023, Revision 05

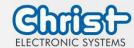

# 6 Accessories and Spare Parts

The accessories listed here have been checked by Christ and are compatible with the products. The following accessories are available:

# 6.1 Power supply

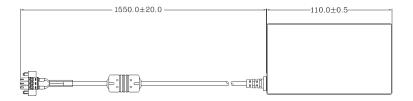

| Input Voltage                    | 90 - 264 VAC               |
|----------------------------------|----------------------------|
| Input Current                    | max. 1 A                   |
| Input Frequency                  | 47 - 63 Hz                 |
| Consumption with unloaded output | max. 0.075 W               |
| Output Voltage                   | 24 VDC                     |
| Output Current                   | max. 2.5 A                 |
| Temperature Range Operation      | 0 - 70°C                   |
| Humidity Operation               | 20 - 80% RH non condensing |

Table 34: Power supply

## 6.2 Stand

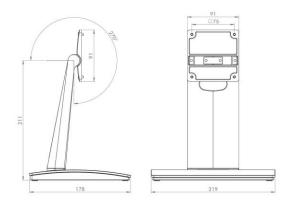

Illustration 46: Stand large

| -                     |
|-----------------------|
| VESA75 Stand large    |
| Height 210 mm         |
| Setting angle 0 - 99° |
| 12.1" - 24"           |
| T 11 05 Ct 11         |

Table 35: Stand large

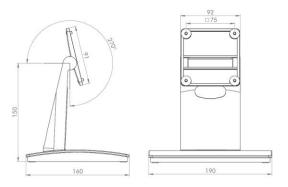

Illustration 47: Stand small

| VESA75 Stand small    |
|-----------------------|
| Height 150 mm         |
| Setting angle 0 - 81° |
| 7" - 10.4"            |
| Table 36: Stand small |

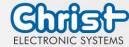

## 7 Software

The Software chapter describes settings and functions that may be required to use the device.

The x86 architecture has a BIOS (Basic Input Output System) for the basic settings of the system. This is not present in the ARM architectures. Here, updates are performed with CURT (Christ Update and Recovery Tool).

## 7.1 BIOS Basic Settings

AMI BIOS ROM has built-in settings program that allows users to make basic settings. This information is stored in a battery supported CMOS RAM, so it remains stored even when there is no power supply.

Accessing the BIOS works by pressing the "Del" key several times while the device is booting.

The following tabs in the BIOS enable various settings.

| Main        | Set date                                                                                       |
|-------------|------------------------------------------------------------------------------------------------|
| Advanced    | Make advanced BIOS settings like: COM, ACPI, etc.                                              |
| Chipset     | Enter host bridge parameters                                                                   |
| Security    | Set administrator password                                                                     |
| Boot        | Set Boot Option                                                                                |
| Save & Exit | Save the settings made and initiate a restart. (Also possible with the F4 key on the keyboard) |

Table 37: BIOS

Pressing F3 and confirming the query "Load Optimized Defaults?" with "Yes" restores the delivery state.

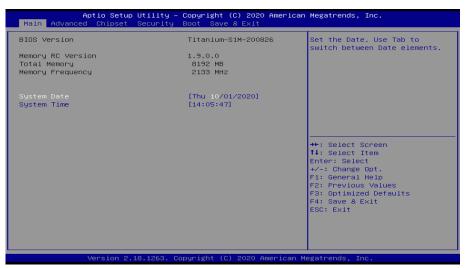

Illustration 48: BIOS

Doc. No.: PA10008850 48 / 67 Jun. 2023, Revision 05

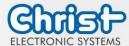

## 7.1.1 Set display resolution

#### Set Display Chanel and Resolution

#### Argon / Titanium

The following settings can be made in the BIOS:

- 1. Select "Advanced" tab
- 2. Select "LVDS Configuration"
- 3. Select "LVDS Chanel Type" (Set "Dual" for Full HD displays)
- 4. Select "LCD Panel Type"
- 5. Set resolution
- 6. Save with keystroke "F4" (confirmation with "Yes")

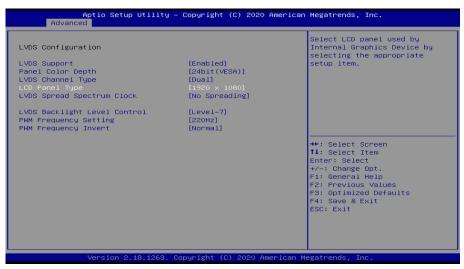

Illustration 49: BIOS Display Resolution

#### 7.1.2 COM Port configuration

## **COM Port configuration**

#### Argon

In order for RS-232, RS-422 and RS-485 to be recognized on the COM port, the following settings must be made in the BIOS:

- 1. Select "Advanced" tab
- 2. Select "F81804 Super IO Configuration"
- 3. Select "Serial Port1 Configuration"
- 4. Make setting in "Device Mode" (RS-422 / RS-485 / RS-232)
- 5. Save with keystroke "F4" (confirmation with "Yes")

## **COM Port configuration**

#### **Titanium**

In order for RS-232, RS-422 and RS-485 to be recognized on the COM port, the following settings must be made in the BIOS:

Doc. No.: PA10008850 49 / 67 Jun. 2023, Revision 05

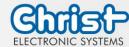

- 1. Select "Advanced" tab
- 2. Select "F81804 Super IO Configuration"
- 3. Select "Serial Port1 Configuration"
- 4. Under "F81846 SERIAL PORT1 MODE SELECT" select the mode (RS232, RS422, RS485)
- 5. If RS422 or RS485 mode has been selected, settings can be made for "RS422/RS485 Termination" or "RTS Auto Flow Control
- 6. Save with keystroke "F4" (confirmation with "Yes")

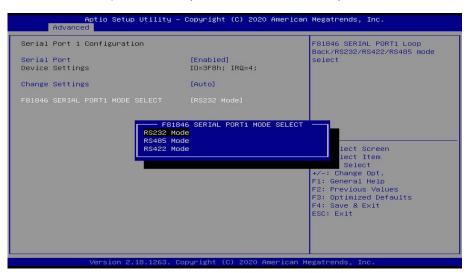

Illustration 50: BIOS COM Port Titanium

#### 7.1.3 Set Boot Priority

## **Set Boot Priority**

#### Argon / Titanium

If you want to boot from a USB device, the following settings must be made in the BIOS:

- 1. Select "Boot" tab
- 2. Select "Boot mode select" "UEFI"
- 3. Open the "Boot Option #1" by pressing the "Enter" key
- 4. Select USB device with "Enter"
- 5. Save with keystroke "F4" (confirmation with "Yes")

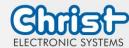

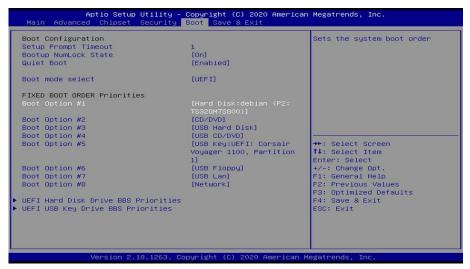

Ilustration 51: BIOS Boot Priority

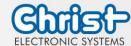

## 7.2 BIOS Update

## 7.2.1 Preparation

Copy the AMI BIOS update files to a USB stick

You can obtain the required files from Christ Electronic Systems. These are the same for Argon and Titanium.

- efi
- flash.nsh
- fparts.txt
- Fpt.efi
- Titanium-200826a-\$1M.bin (This .bin is only an example, the file can also be named differently)

## 7.2.2 Perform Update

Insert the bootable USB stick with the required files into the device.

Set the USB stick to Hard Disk Boot Priority in the BIOS. You can read about the procedure under Boot Priority.

The EFI Update Script is automatically detected on the USB stick and starts the update process.

## Further procedure Argon

• Confirm the question: "Enter 'q' to quit, any other key to continue:" with Enter.

Illustration 52: Argon BIOS Update

- Confirm the question "Do you want to continue? Y/<N> or q to quit:" with "y"
- The update is executed
- The message "FPT Operation Successful" indicates successful completion

```
FPT Operation Successful.

Done! Please turn off the system
```

Illustration 53: Argon BIOS Update successful

- Disconnect the power supply
- Restore the power supply and enter the BIOS again (do not reboot)
- Press the F3 key to confirm the question "Load Optimized Defaults" with "Yes"
- Press the F4 key to save and exit

## Further procedure Titanium

Confirm the question: "Enter 'q' to quit, any other key to continue:" with Enter.

Doc. No.: PA10008850 52 / 67 Jun. 2023, Revision 05

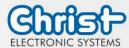

Illustration 54: Titanium BIOS Update

- The update is executed
- The message "FPT Operation Successful" indicates successful completion

```
FPT Operation Successful.

Done! Please turn off the system
```

Illustration 55: Titanium BIOS Update successful

- Disconnect the power supply
- Restore the power supply and enter the BIOS again (do not reboot)
- Press the F3 key to confirm the question "Load Optimized Defaults" with "Yes"
- Press the F4 key to save and exit

Doc. No.: PA10008850 53 / 67 Jun. 2023, Revision 05

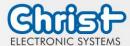

#### 7.3 OBS Client

## 7.3.1 Activating the OBS Client

The OBS client is disabled by default.

To enable the OBS client, perform the following steps:

- 1. Launch Task Manager
- 2. Open "Startup" tab
- 3. Select "Hardware Monitor Utility for IBASE" and activate it by clicking on "Enable"

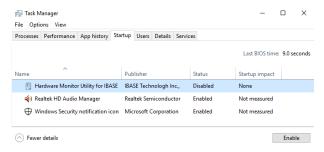

Illustration 56: Task Manager - enable OBS Client

4. Perform a restart of the device

#### 7.3.2 Functions of the OBS Client

To start the OBS client, expand the taskbar and click on the key icon.

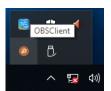

Illustration 57: Start OBS Client

These functions are provided by the OBS Client:

#### System Information

The System Information provides information about the processor and the operating system.

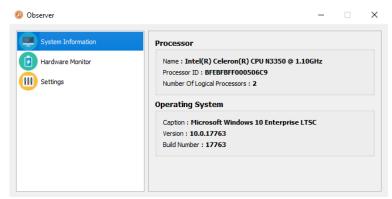

Illustration 58: OBS Client System Information

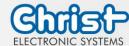

#### Hardware Monitor

The Hardware Monitor category indicates the approximate temperatures of the processor and peripherals.

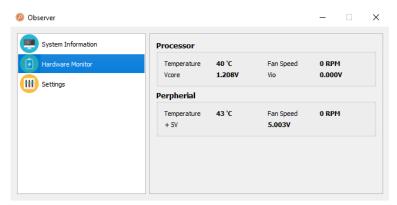

Illustration 59: OBS Client Hardware Monitor

## **Settings**

Various settings can be made in the Settings area.

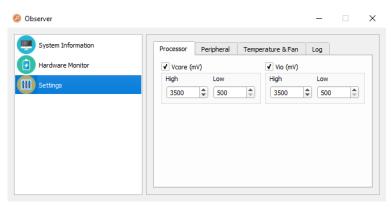

Illustration 60: OBS Client Settings

# 7.4 Redo Backup and Recovery

The instructions for Christ Redo Backup and Recovery can be found in the Download section of the Christ website: Downloads

## 7.5 Enhanced Write Filter EWF

Instructions on how to set EWF and UWF filters can be found in the download section of the Christ website: Downloads

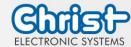

## 8 Maintenance

The following chapter describes maintenance measures that can be performed by a qualified end user.

# **NOTICE**

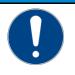

## Seals attacked, damage to the housing

Loss of IP protection class

There must be no permanent exposure to substances containing large amounts of oils or fats.

# 8.1 Cleaning

# **A** DANGER

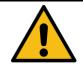

#### Triggering unintended functions

Loss of control of the plant / machine / device

The unit may only be cleaned when it is switched off or unplugged.

To clean the device, use a soft cloth moistened with detergent solution or screen cleaner.

The cleaning agent must not be applied directly to the device. Under no circumstances may aggressive solvents, chemicals or scouring agents be used.

#### 8.2 Maintenance

It does not require any maintenance on the part of the user.

Doc. No.: PA10008850 56 / 67 Jun. 2023, Revision 05

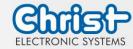

## 9 Technical Data

This chapter summarizes the technical data.

# 9.1 Mechanical Specifications

The weight specifications are maximum guideline values. They are given in the unit kilogram [kg].

|       | VESA | VESA Automa-<br>tion | Front Panel | Open Frame |
|-------|------|----------------------|-------------|------------|
| 7"    | 1.4  |                      | 1.4         |            |
| 10.1" | 2.3  |                      | 2.3         | 1.9        |
| 10.4" | 2.3  |                      | 2.3         | tbd        |
| 12.1" | 2.7  |                      | 2.7         | tbd        |
| 13.3" | 2.8  | tbd                  | 2.7         | tbd        |
| 15"   | 3.7  |                      | 3.7         | tbd        |
| 15.6" | 3.8  | 4.5                  | 3.8         | tbd        |
| 18.5" | 4.9  | 5.8                  | 4.7         | tbd        |
| 21.5" | 5.9  | 7.0                  | 5.7         | tbd        |
| 24"   | 6.5  | 7.6                  | 6.3         | tbd        |

Table 38: Weight

For IP65 rear, the above weight specification must be supplemented by the corresponding value:

| VESA            | 0.5 kg |
|-----------------|--------|
| VESA Automation | 0.6 kg |

Table 39: IP65 Weight

# 9.2 Electrical Specifications

| Supply Voltage                         | 9,6 VDC 28,8 VDC                                                                  |
|----------------------------------------|-----------------------------------------------------------------------------------|
| Power Consumption                      | see table Power Consumption                                                       |
| Inrush Current (load-inde-<br>pendent) | max. 70A for 80 $\mu$ s (Used power supply: FSP060-DAAN3)                         |
| External Power Supply                  | SELV                                                                              |
| Earthing                               | Functional Earthing (Cable cross-section has to be identical to the supply lines) |
| Battery Lifetime                       | 4 years (constantly turned off)                                                   |

Table 40: Electrical Specifications

Doc. No.: PA10008850 57 / 67 Jun. 2023, Revision 05

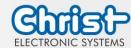

# 9.3 Power Consumption

| Display Size | Power Consumption |
|--------------|-------------------|
| 7"           | up to 55 W        |
| 10.1"        | up to 60 W        |
| 10.4"        | up to 55 W        |
| 12.1"        | up to 65 W        |
| 13.3"        | up to 70 W        |
| 15"          | up to 65 W        |
| 15.6"        | up to 70 W        |
| 18.5"        | up to 80 W        |
| 21.5"        | up to 75 W        |
| 24"          | up to 75 W        |

Table 41: Power Consumption

# NOTICE Specifications are maximum values Peripheral devices are considered (e.g. 1 x USB 2.0 equals 2,5 W) Provide sufficient power

# 9.4 Electromagnetic Compatibility

| Emitted Interference                 | EN55032 Class A                                                                                     |
|--------------------------------------|----------------------------------------------------------------------------------------------------|
| Immunity of supply line DC           | ±2 kV according to IEC 61000-4-4; EFT ± 0,5 kV according to IEC 61000-4-5; Surge asymmetrical       |
| Immunity of signal lines             | ±1 kV according to IEC 61000-4-4; EFT                                                               |
| ESD                                  | ± 4 kV Contact discharge according to EN61000-4-2<br>± 8 kV Air discharge according to EN 61000-4-2 |
| Immunity of conducted emission       | 3 V 150 kHz – 80 MHz, 80% AM nach IEC 61000-4-6                                                     |
| Immunity of high-frequency radiation | 3 V/m 80 MHz – 1 GHz, 80% AM nach IEC 61000-4-3<br>3 V/m 1 GHz – 6 GHz, 80% AM nach IEC 61000-4-3   |

Table 42: Electromagnetic Compatibility

Doc. No.: PA10008850 58 / 67 Jun. 2023, Revision 05

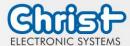

## 9.5 Environmental Conditions

| Ambient Temperature (Standard Conditions)  | 0 ~ 50 °C                                                                                                    |
|--------------------------------------------|----------------------------------------------------------------------------------------------------|
| Ambient Temperature (Different Conditions) | $0 \sim 40$ °C (see device-specific datasheet)                                                                                                    |
| Storage Temperature                        | -10 ~ 70 °C                                                                                                    |
| Humidity                                   | 5 ~ 80 % (non condensing)                                                                                                    |
| Protection Class (Standard Conditions)     | IP65 (IP20 rear)                                                                                                    |
| Protection Class (Different Conditions)    | IP65 (see device-specific datasheet)                                                                                                    |
| Shock Resistance<br>(Sinusoidal Vibration) | EN 60068-2-6: 59 Hz at individual amplitudes of 1,5 mm 9200 Hz constant acceleration: 30 m/s <sup>2</sup> X, Y, Z orientations with 10 cycles (approx. 10 min) |
| Shock Resistance<br>(Shock)                | EN 60068-2-27<br>70 m/s², 3 times in X, Y, Z - orientations                                                                                                    |
| Transportation and Storage                 | Suitable packing increases shock resistance                                                                                                    |
| max. Installation Altitude                 | 2000 m                                                                                                    |
| Cooling                                    | Natural Air Convection                                                                                                    |
|                                            |                                                                                                    |

Table 43: Environmental Conditions

# Insufficient air supply to the device Overheating Never cover the device completely or operate it in a small, unventilated housing

## 9.6 Temperature test

The values for ambient temperature and humidity were determined under worst-case conditions. The maximum workload of the system was achieved by the BurnInTest from PassMark Software Pty Ltd.

The test ran under 100 % utilisation of:

- CPU
- RAM
- 2D and 3D Graphic (x86 only)
- Brightness of the display

## 9.7 IP Protection Class

The protection class only can be guaranteed under the following conditions:

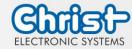

- The device is installed correctly
- All components and covers of the interfaces are assembled
- Compliance with all environmental conditions

## 9.8 Display Specifications

| Color Depth                        | 8 bit            |
|------------------------------------|------------------|
| Lifetime                           | min. 50,000 h    |
| Viewing Angle (right/left/up/down) | min. 85°/85°/85° |
| Backlight                          | LED              |
| Touch Technology                   | PCAP             |

Table 44: Display Specifications

# Pixel Errors Due to the manufacturing process, displays may contain faulty pixels (pixel errors), which do not constitute a claim or warranty within the limits described below.

The international standard ISO 9241-307:2009 defines, on an international level, the maximum permissible pixel errors in an LC-display. This standard discribes different error types, in consideration of different pixel error classes.

There are the following pixel error classes, each with three differnet error types:

| Maximum acceptable errors per 1 Mio. pixels according to ISO 9241-307:2009 |                                                  |                                          |                                                            |                                               |
|----------------------------------------------------------------------------|--------------------------------------------------|------------------------------------------|------------------------------------------------------------|-----------------------------------------------|
| error class                                                                | error type 1<br>pixel constantly<br>illuminatied | error type 2<br>pixel constantly<br>dark | error type 3<br>subpixel con-<br>stantly illumi-<br>natied | error type 4<br>subpixel con-<br>stantly dark |
| 0                                                                          | 0                                                | 0                                        | 0                                                          | 0                                             |
| I                                                                          | 1                                                | 1                                        | n = 0 to 2<br>2 - n                                        | 2 x n + 1                                     |
| II                                                                         | 2                                                | 2                                        | n = 0  to  5<br>5 - n                                      | 2 x n                                         |
| III                                                                        | 5                                                | 15                                       | max. 50                                                    | max. 50                                       |
| IV                                                                         | 50                                               | 150                                      | max. 150                                                   | max. 150                                      |

Why this classification of errors?

Each pixel of a display contains three subpixels which have the basic colors red, green and blue. The combination makes it possible to show a wide spectrum of colors.

Considering for example the display solution of 1280 x 800 pixels, thereof a total of 1,024000 pixels or 3,072000 subpixels are embedded in the display area. This means , the display holds 3,072000 single transistors at an area of 261.1 mm by 163.2 mm.

Doc. No.: PA10008850 60 / 67 Jun. 2023, Revision 05

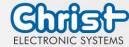

These figures make it clear that it is not possible to specifically produce defect-free displays even by today's manufacturing standards.

Christ Electronic Systems GmbH therefore adapts to the corresponding requirements of most international manufacturers. The displays must always comply with error class II. If the permissible number of errors of the pixel error class II is not exceeded, there is also no complaintable "failure" of the display.

Refering to the calculation, the following errors can occur in the display:

- Max. 2 constantly illuminated and 2 constantly dark pixels
- Max. 5 constantly illuminated or 10 constantly dark subpixel

#### Avoid burn-in on displays

# **NOTICE**

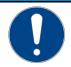

#### Images that do not change

"Image shadows", "ghost images" arise

> Changing displayed images, screen saver, energy-saving mode

With LC displays, so-called "ghost images" or "image shadows" can occur under certain circumstances. These are images that remain from the previous image and are felt to be "burnt into" the display. These do not remain forever. If "image shadows" occur, the device should be switched off for a longer period of time so that the burnt-in image disappears.

To avoid "ghost images" or "image shadows", the following behaviour is recommended:

- Do not display still images over an extended period of time
- Change standing images at short intervals
- Switch off the unit or use the energy-saving mode when not in use
- Use the screen saver function

Doc. No.: PA10008850 61 / 67 Jun. 2023, Revision 05

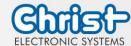

## 10 Standards and Approvals

The device meets the following requirements.

## 10.1 CE Marking

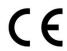

The device has been tested in accordance with the applicable EU directives and the associated harmonized standards.

## 10.2 RoHS

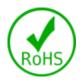

The device complies with the requirement of the EU Directive RoHS 2011/65/EU.

## 10.3 Electromagnetic Compatibility

The device complies with the requirements of the EU Electromagnetic Compatibility Directive 2014/30/EU with the harmonized standards listed below:

| EN 55032: 2015 Class A | Electromagnetic compatibility of multimedia equipment -<br>Emission Requirements |
|------------------------|----------------------------------------------------------------------------------|
| EN 55035: 2017         | Electromagnetic compatibility of multimedia equipment - Immunity requirements    |

# 10.4 Environmentally Appropriate Disposal

The device must not be disposed of with domestic waste.

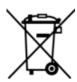

The appliance complies with the requirement of the EU Directive WEEE 2012/19/EU, which is symbolised by the symbol with the crossed-out dustbin.

In order to enable environmentally friendly recycling, the various materials must be separated from one another.

Disposal must be carried out in accordance with the applicable legal regulations.

| Component parts             | Disposal                          |
|-----------------------------|-----------------------------------|
| Enclosure                   | Metal Recycling                   |
| Electronic                  | Electronics Recycling             |
| Paper / cardboard packaging | Paper / Cardboard boxes Recycling |
| Plastic packing materials   | Plastics Recycling                |

Doc. No.: PA10008850 62 / 67 Jun. 2023, Revision 05

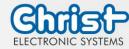

## 11 Technical Support

Despite the highest quality standards and detailed function tests of all our products, damage or failure can always occur in the daily handling of our equipment. The failure of a ma-chine in production costs a lot of money. That is why the Christ company processes complaints as quickly as possible.

You can send the device to us without prior notice. All you need to do is fill out the repair cover letter and enclose it with the touch panel or IPC so that the service department can start the repair quickly. When the device arrives, it goes through a defined process that clearly documents all processes and makes the respective status traceable. As soon as your panel or IPC is registered in our system, you will receive a confirmation of receipt so that you can also get a precise overview.

Technical Support can be contacted as follows:

Service, Repair and Technical Support

Phone: +49 8331 8371-500 Fax: +49 8331 8371-497 E-Mail: service@christ-es.de

Or directly via the Homepage.

**Christ Service** 

#### 11.1 Device Seal

A device seal is affixed to every Christ device in order to prove whether the device has been opened by a third party. In case of a defect, please do not open the device, but contact our service department. They will discuss the further procedure with you.

Doc. No.: PA10008850 63 / 67 Jun. 2023, Revision 05

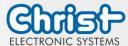

# Instruction Manual

# Index of Illustration

| Illustration 1: VESA Front                                           | 9  |
|----------------------------------------------------------------------|----|
| Illustration 2: VESA Rear                                            | 9  |
| Illustration 3: VESA IP65 Front                                      | 9  |
| Illustration 4: VESA IP65 Rear                                       | 9  |
| Illustration 5: Dimensions VESA                                      | 10 |
| Illustration 6: Dimensions VESA Rear                                 | 10 |
| Illustration 7: VESA IP65 Cover                                      | 11 |
| Illustration 8: VESA Automation Front                                | 12 |
| Illustration 9: VESA Automation Rear                                 | 12 |
| Illustration 10: VESA Automation IP65 Front                          | 13 |
| Illustration 11: VESA Automation IP65 Rear                           | 13 |
| Illustration 12: Dimensions VESA Automation                          | 13 |
| Illustration 13: Dimensions VESA Automation Rear                     | 14 |
| Illustration 14: VESA Automation IP65 Cover                          | 14 |
| Illustration 15: Front Panel Front                                   | 20 |
| Illustration 16: Front Panel Rear                                    | 20 |
| Illustration 17: Dimensions Front Panel                              | 20 |
| Illustration 18: Dimensions Front Panel Rear                         | 21 |
| Illustration 19: Dimensions Front Panel Cutout                       | 21 |
| Illustration 20: Open Frame Front                                    | 22 |
| Illustration 21: Open Frame Rear                                     | 22 |
| Illustration 22: Dimensions Open Frame                               | 23 |
| Illustration 23: Dimensions Open Frame Rear                          | 23 |
| Illustration 24: Dimensions Open Frame Cutout Counterplate           | 24 |
| Illustration 25: Dimensions Open Frame Cutout Front- and Spacerplate | 24 |
| Illustration 26: Installation Open Frame Cutout                      | 25 |
| Illustration 27: Connection of the power supply                      | 35 |
| Illustration 28: Mounting VESA Step 1                                | 36 |
| Illustration 29: Mounting VESA final situation                       | 36 |
| Illustration 30: Mounting VESA IP65 initial situation                | 37 |
| Illustration 31: Mounting VESA IP65 Step 1                           | 37 |
| Illustration 32: Mounting VESA IP65 Step 2                           | 37 |
| Illustration 33: Mounting VESA IP65 Step 3                           | 37 |
| Illustration 34: Mounting VESA IP65 Step 4                           | 38 |
| Illustration 35: Mounting VESA IP65 final situation                  | 38 |
| Illustration 36: Mounting Front Panel Step 1                         | 39 |
| Illustration 37: Mounting Front Panel Step 2                         | 39 |
| Illustration 38: Mounting Front Panel Step 3                         | 39 |
| Illustration 39: Mounting Open Frame Step 1                          | 40 |
| Illustration 40: Mounting Open Frame Step 2                          | 40 |

Doc. No.: PA10008850 64 / 67 Jun. 2023, Revision 05

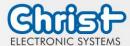

# Instruction Manual

| Illustration 41: Mounting Open Frame Step 3        | 40 |
|----------------------------------------------------|----|
| Illustration 42: Disassembly faceplate             | 41 |
| Illustration 43: Positions of the control elements | 42 |
| Illustration 44: Mounting pushbutton board         | 43 |
| Illustration 45: Mounting faceplate                | 44 |
| Illustration 46: Stand large                       | 47 |
| Illustration 47: Stand small                       | 47 |
| Illustration 48: BIOS                              | 48 |
| Illustration 49: BIOS Display Resolution           | 49 |
| Illustration 50: BIOS COM Port Titanium            | 50 |
| Ilustration 51: BIOS Boot Priority                 | 51 |
| Illustration 52: Argon BIOS Update                 | 52 |
| Illustration 53: Argon BIOS Update successful      | 52 |
| Illustration 54: Titanium BIOS Update              | 53 |
| Illustration 55: Titanium BIOS Update successful   | 53 |
| Illustration 56: Task Manager - enable OBS Client  | 54 |
| Illustration 57: Start OBS Client                  | 54 |
| Illustration 58: OBS Client System Information     | 54 |
| Illustration 59: OBS Client Hardware Monitor       | 55 |
| Illustration 60: OBS Client Settings               | 55 |

Doc. No.: PA10008850 65 / 67 Jun. 2023, Revision 05

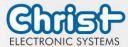

# Instruction Manual

# **Index of Tables**

| Table 1: History                                                  | 5  |
|-------------------------------------------------------------------|----|
| Table 2: System overview Argon                                    | 8  |
| Table 3: System overview Titanium                                 | 8  |
| Table 4: VESA Front and VESA Rear                                 | 9  |
| Table 5: VESA IP65 Front and VESA IP65 Rear                       | 9  |
| Table 6: Dimensions VESA                                          | 11 |
| Table 7: VESA Automation Front and VESA Automation Rear           | 12 |
| Table 8: VESA Automation IP65 Front and VESA Automation IP65 Rear | 13 |
| Table 9: Dimensions VESA Automation                               | 14 |
| Table 10: Front Panel Front und Front Panel Rear                  | 20 |
| Table 11: Dimensions Front Panel                                  | 21 |
| Table 12: Dimensions Front Panel Cutout                           | 22 |
| Table 13: Open Frame Front und Open Frame Rear                    | 22 |
| Table 14: Dimensions Open Frame                                   | 24 |
| Table 15: Dimensions Open Frame Cutout                            | 24 |
| Table 16: Pinout Supply Connector screwable                       | 26 |
| Table 17: Pinout USB 2.0                                          | 26 |
| Table 18: Pinout USB 3.0                                          | 27 |
| Table 19: Pinout Ethernet 10BaseT 100BaseT                        | 27 |
| Table 20: Pinout Ethernet Gigabit                                 | 27 |
| Table 21: Pinout WLAN                                             | 28 |
| Table 22: Pinout Serial Connector Titanium                        | 28 |
| Table 23: Pinout Serial Connector Celeron N3350 Argon             | 29 |
| Table 24: Pinout UPS                                              | 29 |
| Table 25: Pinout Display Port                                     | 30 |
| Table 26: Pinning Phoenix DMCV 1,5/13-G1F-3,5-LR P20THR           | 31 |
| Table 27: Pinning Phoenix DMCV 1,5/8-G1F-3,5-LR P20THR            | 32 |
| Table 28: UPS buffer duration                                     | 32 |
| Table 29: Add On Ethernet and USB                                 | 33 |
| Table 30: Wireless LAN                                            | 33 |
| Table 31: Add On side USB 2.0                                     | 33 |
| Table 32: Add On side USB 3.0                                     | 33 |
| Table 33: Add On side Power Button                                | 33 |
| Table 34: Power supply                                            | 47 |
| Table 35: Stand large                                             | 47 |
| Table 36: Stand small                                             | 47 |
| Table 37: BIOS                                                    | 48 |
| Table 38: Weight                                                  | 57 |
| Table 39: IP65 Weight                                             | 57 |
| Table 40: Electrical Specifications                               | 57 |

Doc. No.: PA10008850 66 / 67 Jun. 2023, Revision 05

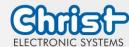

# Instruction Manual

| Table 41: Power Consumption             | 58 |
|-----------------------------------------|----|
| Table 42: Electromagnetic Compatibility | 58 |
| Table 43: Environmental Conditions      | 59 |
| Table 44: Display Specifications        | 60 |

Doc. No.: PA10008850 67 / 67 Jun. 2023, Revision 05